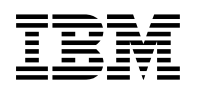

# **Program Directory for XML Toolkit for z/OS and OS/390 V1R5**

Version 1 Release 5, Modification Level 0

Program Number 5655-J51

FMIDs HXML150, HXML140 and HXML130

for Use with z/OS and OS/390

Document Date: March 6, 2003

GI10-0665-04

 **Note!** 

Before using this information and the product it supports, be sure to read the general information under "Notices" on page vii.

A form for reader's comments appears at the back of this publication. When you send information to IBM, you grant IBM a nonexclusive right to use or distribute the information in any way it believes appropriate without incurring any obligation to you.

 **Copyright International Business Machines Corporation 2000, 2003. All rights reserved.**

 **Portions Copyright The Apache Software Foundation 1999, 2002. All rights reserved.**

 **Portions Copyright International Business Machines and others 1995, 2001. All rights reserved.**

 **Portions Copyright(C) 1994-2001 World Wide Web Consortium**

**http://www.w3.org/ World Wide Web Consortium, http://www.lcs.mit.edu/ Massachusetts Institute of Technology, http://www.inria.fr/ Institut National de Recherche en Informatique et en Automatique, http://www.keio.ac.jp/ Keio University, All Rights Reserved. http://www.w3.org/Consortium/Legal/**

**SAX comes with NO WARRANTY or guarantee of fitness for any purpose. I hereby abandon any property rights to SAX 2.0 (the Simple API for XML), and release all of the SAX 2.0 source code, compiled code, and documentation contained in this distribution into the Public Domain. David Megginson, david@megginson.com 2000-05-05**

Note to U.S. Government Users — Documentation related to restricted rights — Use, duplication or disclosure is subject to restrictions set forth in GSA ADP Schedule Contract with IBM Corp.

# **Contents**

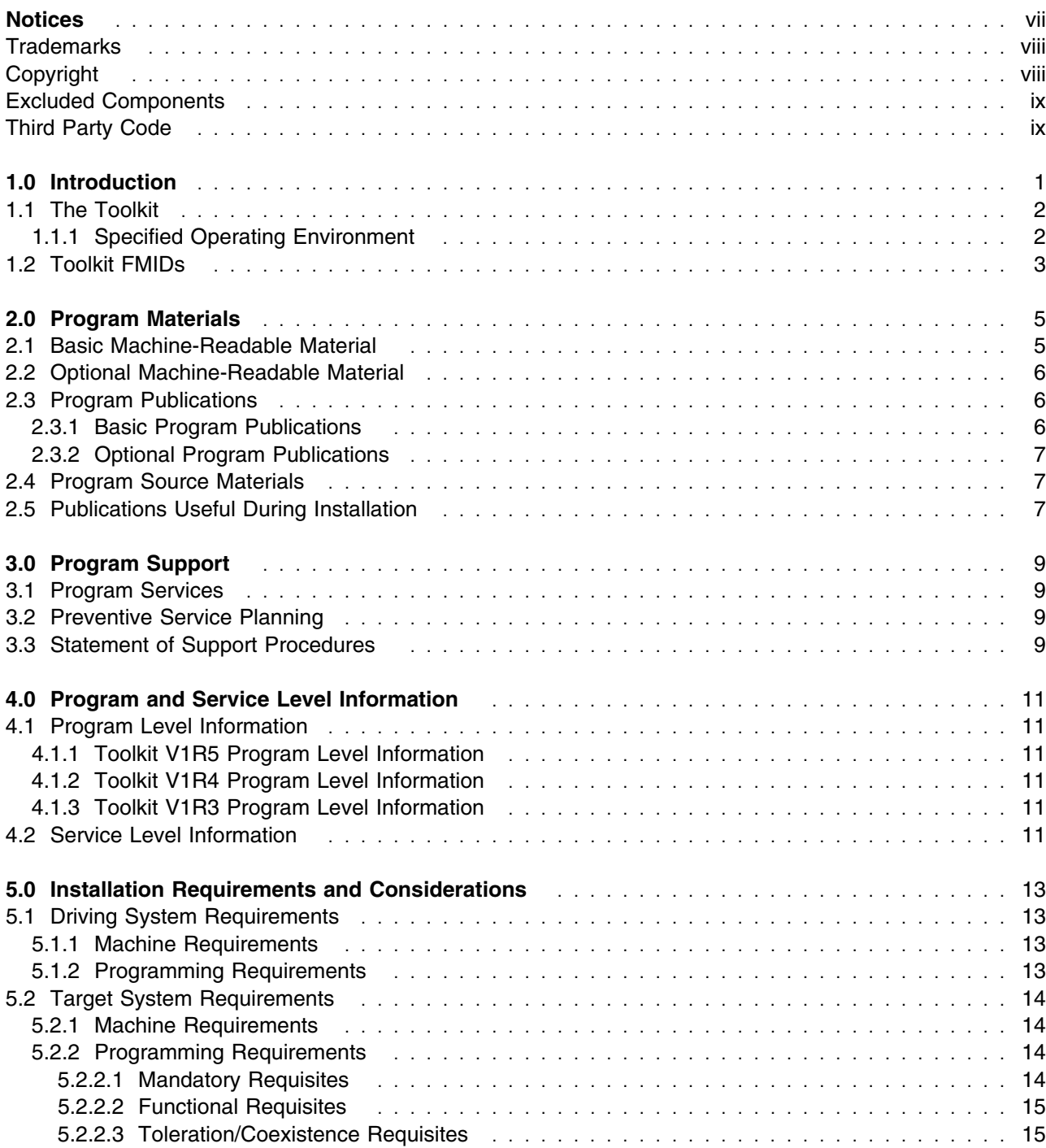

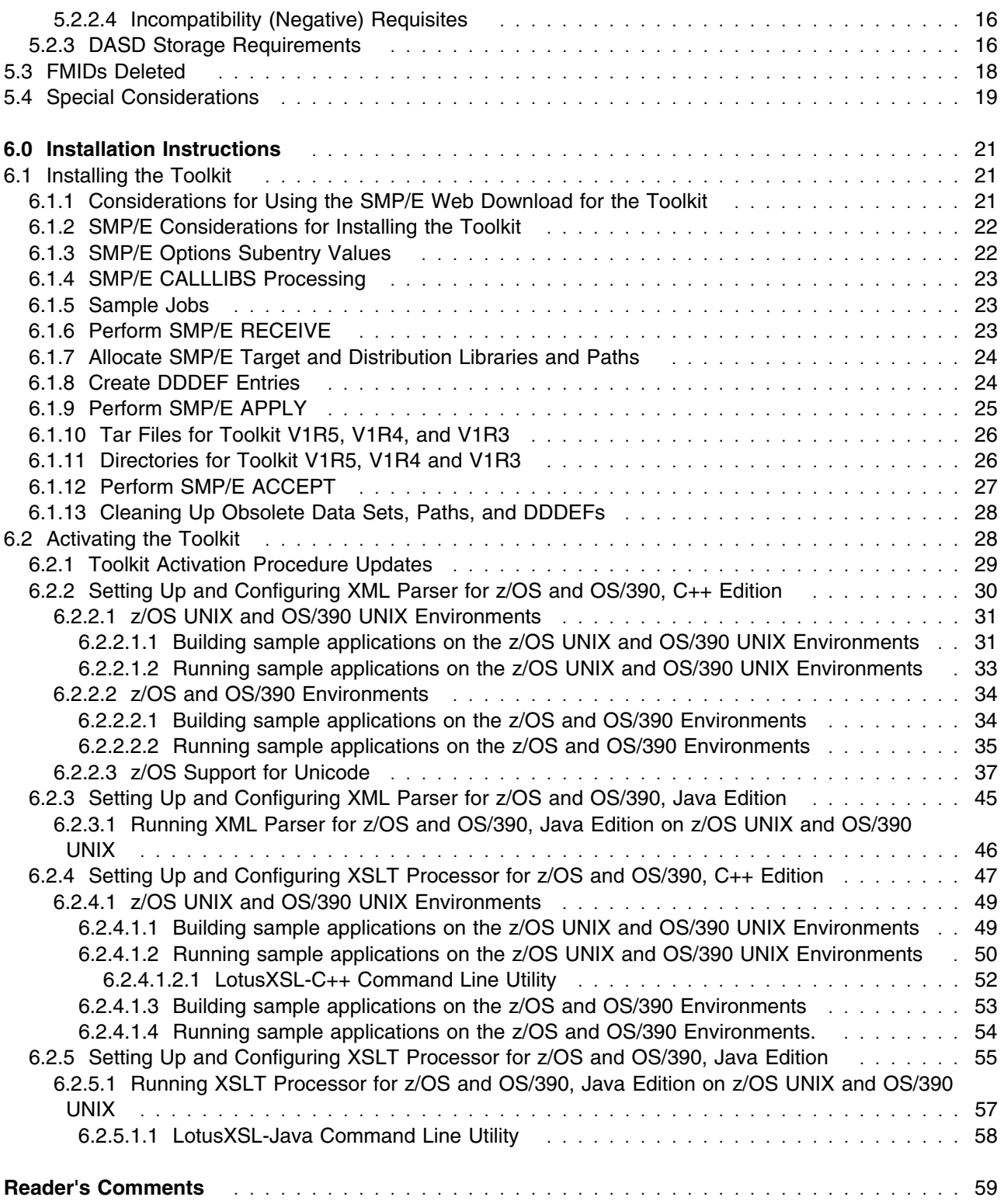

# **Figures**

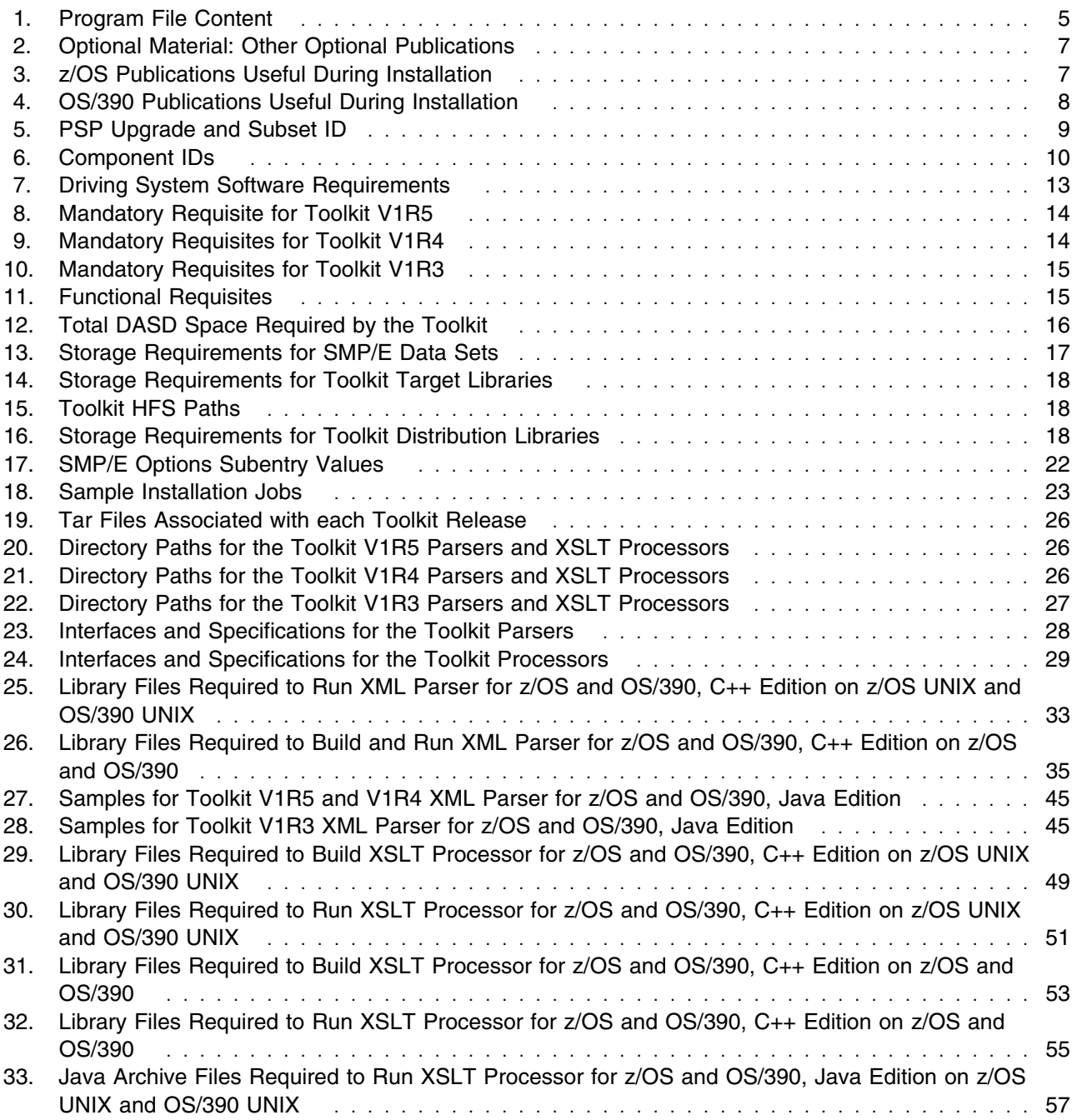

# **Notices**

References in this document to IBM products, programs, or services do not imply that IBM intends to make these available in all countries in which IBM operates. Any reference to an IBM product, program, or service is not intended to state or imply that only IBM's product, program, or service may be used. Any functionally equivalent product, program, or service that does not infringe on any of IBM's intellectual property rights may be used instead of the IBM product, program, or service. Evaluation and verification of operation in conjunction with other products, except those expressly designated by IBM, is the user's responsibility.

APAR numbers are provided in this document to assist in locating PTFs that may be required. Ongoing problem reporting may result in additional APARs being created. Therefore, the APAR lists in this document may not be complete. To obtain current service recommendations and to identify current product service requirements, always contact the IBM Customer Support Center or use S/390 SoftwareXcel to obtain the current PSP Bucket.

For access to RETAIN, visit http://www.ibm.com/ibmlink/link2 on the Internet.

IBM may have patents or pending patent applications covering subject matter in this document. The furnishing of this document does not give you any license to these patents. You can send license inquiries, in writing, to the

IBM Director of Licensing IBM Corporation North Castle Drive Armonk, New York 10504-1785 USA

For online versions of this book, we authorize you to:

- Copy, modify, and print the documentation contained on the media, for use within your enterprise, provided you reproduce the copyright notice, all warning statements, and other required statements on each copy or partial copy.
- Transfer the original unaltered copy of the documentation when you transfer the related IBM product (which may be either machines you own, or programs, if the program's license terms permit a transfer). You must, at the same time, destroy all other copies of the documentation.

You are responsible for payment of any taxes, including personal property taxes, resulting from this authorization.

THERE ARE NO WARRANTIES, EXPRESS OR IMPLIED, INCLUDING THE WARRANTIES OF MERCHANTABILITY AND FITNESS FOR A PARTICULAR PURPOSE.

Some jurisdictions do not allow the exclusion of implied warranties, so the above exclusion may not apply to you.

Your failure to comply with the terms above terminates this authorization. Upon termination, you must destroy your machine readable documentation.

### **Trademarks**

The following terms are trademarks of the IBM Corporation in the United States or other countries or both:

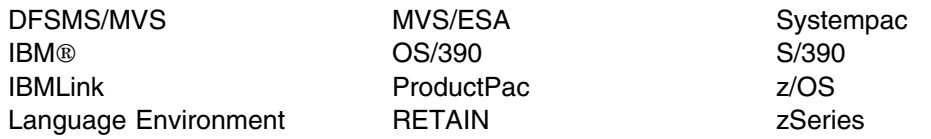

The following terms are trademarks or registered trademarks of other companies as follows:

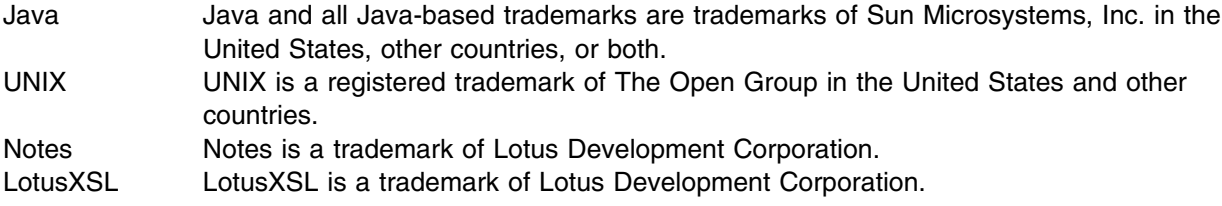

Other company, product, and service names may be trademarks or service marks of others.

# **Copyright**

Licensed Materials - Property of IBM 5655-J51 Copyright (C) 2000, 2003 International Business Machines Corporation. All Rights Reserved.

Portions Copyright (C) 1999, 2002 The Apache Software Foundation. All Rights Reserved. Portions Copyright (C) 1995, 2001, International Business Machines Corporation and others. All Rights Reserved.

Portions Copyright(C) 1994-2001 World Wide Web Consortium, http://www.w3.org/ World Wide Web Consortium http://www.lcs.mit.edu/ Massachusetts Institute of Technology http://www.inria.fr/ Institut National de Recherche en Informatique et en Automatique http://www.keio.ac.jp/ Keio University All Rights Reserved. http://www.w3.org/Consortium/Legal/

SAX comes with NO WARRANTY or guarantee of fitness for any purpose. I hereby abandon any property rights to SAX 2.0 (the Simple API for XML),

**viii** Toolkit Program Directory

and release all of the SAX 2.0 source code, compiled code, and documentation contained in this distribution into the Public Domain. David Megginson, david@megginson.com 2000-05-05

US Government Users Restricted Rights - Use, duplication or disclosure restricted by GSA ADP Schedule Contract with IBM Corp.

## **Excluded Components**

Notwithstanding the terms and conditions of any other agreement you may have with IBM or any of its related or affiliated companie s (collectively "IBM"), the following terms and conditions apply to all "Excluded Components" identified below: (a) all Excluded Comp onents are provided on an "AS IS" basis; (b) IBM DISCLAIMS ANY AND ALL EXPRESS AND IMPLIED WARRANTIES AND CONDITIONS INCLUDING, BUT N OT LIMITED TO, THE WARRANTY OF NON-INFRINGEMENT OR INTERFERENCE AND THE IMPLIED WARRANTIES AND CONDITIONS OF MERCHANTABILITY AND FITNESS FOR A PARTICULAR PURPOSE; (c) IBM will not be l iable to you or indemnify you for any claims related to the Excluded Components; and (d) IBM will not be liable for any direct, indir ect, incidental, special, exemplary, punitive or consequential damages with respect to the Excluded Components.

The following are Excluded Components:

1) STLPORT 2) XML4C (also known as XML C++ Parser) 3) XML4J (also known as XML JAVA Parser) 4) DOM 5) SAX2

# **Third Party Code**

The Program and future updates and fixpacks to the Program may contain certain third party components which are provided to you under terms and conditions which are different from this Agreement, or which require IBM to provide you with certain notices and/or information. For each such third party component, either IBM will identify such third party component in a "README" file (or in an updated "README" file accompanying the fixpack or update), or in a file or files referenced in such "README" files (and shall include any associated license agreement, notices and other related information therein), or the third party component will contain or be accompanied by its own license agreement (for example, provided when installing or starting such component, or accompanying such component in a file entitled "README", "COPYING", "LICENSE" or a substantially similar title, or included among the Program's paper documentation, if any). Your use of each third party component which contains or is accompanied by its own license agreement, or for which IBM has identified a license agreement in one of the above "README" files (or in a file or files referenced therein), will be subject to the terms and conditions of such other license agreement, and not this Agreement. By using or not uninstalling such third party components after the initial installation of such third party components (thereby giving you access to the applicable

license agreements, notices and information), you acknowledge and agree to all such license agreements, notices and information, including those provided only in the English language. You agree to review any updated "README" files which accompany updates and fixpacks to the Program.

The Program contains the following third party components:

#### **Licenses for XML C++ Parser (XML4C)**

The Apache Software License, Version 1.1

Copyright (c) 1999-2001 The Apache Software Foundation. All rights reserved.

Redistribution and use in source and binary forms, with or without modification, are permitted provided that the following conditions are met:

- 1. Redistributions of source code must retain the above copyright notice, this list of conditions and the following disclaimer.
- 2. Redistributions in binary form must reproduce the above copyright notice, this list of conditions and the following disclaimer in the documentation and/or other materials provided with the distribution.
- 3. The end-user documentation included with the redistribution, if any, must include the following acknowledgment: "This product includes software developed by the Apache Software Foundation (http://www.apache.org/)." Alternately, this acknowledgment may appear in the software itself, if and wherever such third-party acknowledgments normally appear.
- 4. The names "Xerces" and "Apache Software Foundation" must not be used to endorse or promote products derived from this software without prior written permission. For written permission, please contact apache@apache.org.
- 5. Products derived from this software may not be called "Apache", nor may "Apache" appear in their name, without prior written permission of the Apache Software Foundation.

THIS SOFTWARE IS PROVIDED AS IS'' AND ANY EXPRESSED OR IMPLIED WARRANTIES, INCLUDING, BUT NOT LIMITED TO, THE IMPLIED WARRANTIES OF MERCHANTABILITY AND FITNESS FOR A PARTICULAR PURPOSE ARE

DISCLAIMED. IN NO EVENT SHALL THE APACHE SOFTWARE FOUNDATION OR ITS CONTRIBUTORS BE LIABLE FOR ANY DIRECT, INDIRECT, INCIDENTAL, SPECIAL, EXEMPLARY, OR CONSEQUENTIAL DAMAGES (INCLUDING, BUT NOT LIMITED TO, PROCUREMENT OF SUBSTITUTE GOODS OR SERVICES; LOSS OF USE, DATA, OR PROFITS; OR BUSINESS INTERRUPTION) HOWEVER CAUSED AND ON ANY THEORY OF LIABILITY, WHETHER IN CONTRACT, STRICT LIABILITY, OR TORT (INCLUDING NEGLIGENCE OR OTHERWISE) ARISING IN ANY WAY OUT OF THE USE OF THIS SOFTWARE, EVEN IF ADVISED OF THE POSSIBILITY OF SUCH DAMAGE.

====================================================================

This software consists of voluntary contributions made by many individuals on behalf of the Apache Software Foundation and was originally based on software copyright (c) 1999, International Business Machines, Inc., http://www.ibm.com. For more information on the Apache Software Foundation, please see <http://www.apache.org/>.

ICU License - ICU 1.8.1 and later

#### COPYRIGHT AND PERMISSION NOTICE

Copyright (c) 1995-2001 International Business Machines Corporation and others All rights reserved.

Permission is hereby granted, free of charge, to any person obtaining a copy of this software and associated documentation files (the "Software"), to deal in the Software without restriction, including without limitation the rights to use, copy, modify, merge, publish, distribute, and/or sell copies of the Software, and to permit persons to whom the Software is furnished to do so, provided that the above copyright notice(s) and this permission notice appear in all copies of the Software and that both the above copyright notice(s) and this permission notice appear in supporting documentation.

THE SOFTWARE IS PROVIDED "AS IS", WITHOUT WARRANTY OF ANY KIND, EXPRESS OR IMPLIED, INCLUDING BUT NOT LIMITED TO THE WARRANTIES OF MERCHANTABILITY, FITNESS FOR A PARTICULAR PURPOSE AND NONINFRINGEMENT OF THIRD PARTY RIGHTS. IN NO EVENT SHALL THE COPYRIGHT HOLDER OR HOLDERS INCLUDED IN THIS NOTICE BE LIABLE FOR ANY CLAIM, OR ANY SPECIAL INDIRECT OR CONSEQUENTIAL DAMAGES, OR ANY DAMAGES WHATSOEVER RESULTING FROM LOSS OF USE, DATA OR PROFITS, WHETHER IN AN ACTION OF CONTRACT, NEGLIGENCE OR OTHER TORTIOUS ACTION, ARISING OUT OF OR IN CONNECTION WITH THE USE OR PERFORMANCE OF THIS SOFTWARE.

Except as contained in this notice, the name of a copyright holder shall not be used in advertising or otherwise to promote the sale, use or other dealings in this Software without prior written authorization of the copyright holder.

--------------------------------------------------------------------------------

All trademarks and registered trademarks mentioned herein are the property of their respective owners.

#### **License for XML Java Parser (XML4J)**

The Apache Software License, Version 1.1

Copyright (c) 1999-2002 The Apache Software Foundation. All rights reserved.

Redistribution and use in source and binary forms, with or without modification, are permitted provided that the following conditions are met:

- 1. Redistributions of source code must retain the above copyright notice, this list of conditions and the following disclaimer.
- 2. Redistributions in binary form must reproduce the above copyright notice, this list of conditions and the following disclaimer in the documentation and/or other materials provided with the distribution.
- 3. The end-user documentation included with the redistribution, if any, must include the following acknowledgment:

"This product includes software developed by the Apache Software Foundation (http://www.apache.org/)." Alternately, this acknowledgment may appear in the software itself, if and wherever such third-party acknowledgments normally appear.

- 4. The names "Xerces" and "Apache Software Foundation" must not be used to endorse or promote products derived from this software without prior written permission. For written permission, please contact apache@apache.org.
- 5. Products derived from this software may not be called "Apache", nor may "Apache" appear in their name, without prior written permission of the Apache Software Foundation.

THIS SOFTWARE IS PROVIDED AS IS'' AND ANY EXPRESSED OR IMPLIED WARRANTIES, INCLUDING, BUT NOT LIMITED TO, THE IMPLIED WARRANTIES OF MERCHANTABILITY AND FITNESS FOR A PARTICULAR PURPOSE ARE DISCLAIMED. IN NO EVENT SHALL THE APACHE SOFTWARE FOUNDATION OR ITS CONTRIBUTORS BE LIABLE FOR ANY DIRECT, INDIRECT, INCIDENTAL, SPECIAL, EXEMPLARY, OR CONSEQUENTIAL DAMAGES (INCLUDING, BUT NOT LIMITED TO, PROCUREMENT OF SUBSTITUTE GOODS OR SERVICES; LOSS OF USE, DATA, OR PROFITS; OR BUSINESS INTERRUPTION) HOWEVER CAUSED AND ON ANY THEORY OF LIABILITY, WHETHER IN CONTRACT, STRICT LIABILITY, OR TORT (INCLUDING NEGLIGENCE OR OTHERWISE) ARISING IN ANY WAY OUT OF THE USE OF THIS SOFTWARE, EVEN IF ADVISED OF THE POSSIBILITY OF SUCH DAMAGE.

====================================================================

This software consists of voluntary contributions made by many individuals on behalf of the Apache Software Foundation and was originally based on software copyright (c) 1999, International Business Machines, Inc., http://www.ibm.com. For more information on the Apache Software Foundation, please see <http://www.apache.org/>.

#### **Licenses for LotusXSL Java XSLT Processor (also known as XALAN J)**

IBM Public License Version 1.0

 THE ACCOMPANYING PROGRAM IS PROVIDED UNDER THE TERMS OF THIS IBM PUBLIC LICENSE ("AGREEMENT"). ANY USE, REPRODUCTION OR DISTRIBUTION OF THE PROGRAM CONSTITUTES RECIPIENT'S ACCEPTANCE OF THIS AGREEMENT.

#### 1. DEFINITIONS

"Contribution" means:

- a) in the case of International Business Machines Corporation ("IBM"), the Original Program, and
- b) in the case of each Contributor,
- i) changes to the Program, and
- ii) additions to the Program;

where such changes and/or additions to the Program originate from and are distributed by that particular Contributor. A Contribution 'originates' from a Contributor if it was added to the Program by such Contributor itself or anyone acting on such Contributor's behalf. Contributions do not include additions to the Program which: (i) are separate modules of software distributed in conjunction with the Program under their own license agreement, and (ii) are not derivative works of the Program.

"Contributor" means IBM and any other entity that distributes the Program.

 "Licensed Patents " mean patent claims licensable by a Contributor which are necessarily infringed by the use or sale of its Contribution alone or when combined with the Program.

 "Original Program" means the original version of the software accompanying this Agreement as released by IBM, including source code, object code and documentation, if any.

"Program" means the Original Program and Contributions.

"Recipient" means anyone who receives the Program under this Agreement, including all Contributors.

#### 2. GRANT OF RIGHTS

a) Subject to the terms of this Agreement, each Contributor hereby grants Recipient a non-exclusive, worldwide, royalty-free copyright license to reproduce, prepare derivative works of, publicly display, publicly perform, distribute and sublicense the Contribution of such Contributor, if any, and such derivative works, in source code and object code form.

b) Subject to the terms of this Agreement, each Contributor hereby grants Recipient a non-exclusive, worldwide, royalty-free patent license under Licensed Patents to make, use, sell, offer to sell, import and otherwise transfer the Contribution of such Contributor, if any, in source code and object code form. This patent license shall apply to the combination of the Contribution and the Program if, at the time the Contribution is added by the Contributor, such addition of the Contribution causes such combination to be covered by the Licensed Patents. The patent license shall not apply to any other combinations which include the Contribution. No hardware per se is licensed hereunder.

c) Recipient understands that although each Contributor grants the licenses to its Contributions set forth herein, no assurances are provided by any Contributor that the Program does not infringe the patent or other intellectual property rights of any other entity. Each Contributor disclaims any liability to Recipient for claims brought by any other entity based on infringement of intellectual property rights or otherwise. As a condition to exercising the rights and licenses granted hereunder, each Recipient hereby assumes sole responsibility to secure any other intellectual property rights needed, if any. For example, if a third party patent license is required to allow Recipient to distribute the Program, it is Recipient's responsibility to acquire that license before distributing the Program.

d) Each Contributor represents that to its knowledge it has sufficient copyright rights in its Contribution, if any, to grant the copyright license set forth in this Agreement.

#### 3. REQUIREMENTS

A Contributor may choose to distribute the Program in object code form under its own license agreement,

provided that:

- a) it complies with the terms and conditions of this Agreement; and
- b) its license agreement:

i) effectively disclaims on behalf of all Contributors all warranties and conditions, express and implied, including warranties or conditions of title and non-infringement, and implied warranties or conditions of merchantability and fitness for a particular purpose;

ii) effectively excludes on behalf of all Contributors all liability for damages, including direct, indirect, special, incidental and consequential damages, such as lost profits;

iii) states that any provisions which differ from this Agreement are offered by that Contributor alone and not by any other party; and

iv) states that source code for the Program is available from such Contributor, and informs licensees how to obtain it in a reasonable manner on or through a medium customarily used for software exchange.

When the Program is made available in source code form:

- a) it must be made available under this Agreement; and
- b) a copy of this Agreement must be included with each copy of the Program.

Each Contributor must include the following in a conspicuous location in the Program:

Copyright {date here}, International Business Machines Corporation and others. All Rights Reserved.

 In addition, each Contributor must identify itself as the originator of its Contribution, if any, in a manner that reasonably allows subsequent Recipients to identify the originator of the Contribution.

#### 4. COMMERCIAL DISTRIBUTION

 Commercial distributors of software may accept certain responsibilities with respect to end users, business partners and the like. While this license is intended to facilitate the commercial use of the Program, the Contributor who includes the Program in a commercial product offering should do so in a manner which does not create potential liability for other Contributors. Therefore, if a Contributor includes the Program in a commercial product offering, such Contributor ("Commercial Contributor") hereby agrees to defend and indemnify every other Contributor ("Indemnified Contributor") against any losses, damages and costs (collectively "Losses") arising

 from claims, lawsuits and other legal actions brought by a third party against the Indemnified Contributor to the extent caused by the acts or omissions of such Commercial Contributor in connection with its distribution of the Program in a commercial product offering. The obligations in this section do not apply to any claims or Losses relating to any actual or alleged intellectual property infringement. In order to qualify, an Indemnified Contributor must: a) promptly notify the Commercial Contributor in writing of such claim, and b) allow the Commercial Contributor to control, and cooperate with the Commercial Contributor in, the defense and any related settlement negotiations. The Indemnified Contributor may participate in any such claim at its own expense.

 For example, a Contributor might include the Program in a commercial product offering, Product X. That Contributor is then a Commercial Contributor. If that Commercial Contributor then makes performance claims, or offers warranties related to Product X, those performance claims and warranties are such Commercial Contributor's responsibility alone. Under this section, the Commercial Contributor would have to defend claims against the other Contributors related to those performance claims and warranties, and if a court requires any other Contributor to pay any damages as a result, the Commercial Contributor must pay those damages.

5. NO WARRANTY

 EXCEPT AS EXPRESSLY SET FORTH IN THIS AGREEMENT, THE PROGRAM IS PROVIDED ON AN "AS IS" BASIS, WITHOUT WARRANTIES OR CONDITIONS OF ANY KIND, EITHER EXPRESS OR IMPLIED INCLUDING, WITHOUT LIMITATION, ANY WARRANTIES OR CONDITIONS OF TITLE, NON-INFRINGEMENT, MERCHANTABILITY OR FITNESS FOR A PARTICULAR PURPOSE. Each Recipient is solely responsible for determining the appropriateness of using and distributing the Program and assumes all risks associated with its exercise of rights under this Agreement, including but not limited to the risks and costs of program errors, compliance with applicable laws, damage to or loss of data, programs or equipment, and unavailability or interruption of operations.

#### 6. DISCLAIMER OF LIABILITY

 EXCEPT AS EXPRESSLY SET FORTH IN THIS AGREEMENT, NEITHER RECIPIENT NOR ANY CONTRIBUTORS SHALL HAVE ANY LIABILITY FOR ANY DIRECT, INDIRECT, INCIDENTAL, SPECIAL, EXEMPLARY, OR CONSEQUENTIAL DAMAGES (INCLUDING WITHOUT LIMITATION LOST PROFITS), HOWEVER CAUSED AND ON ANY THEORY OF LIABILITY, WHETHER IN CONTRACT, STRICT LIABILITY, OR TORT (INCLUDING NEGLIGENCE OR OTHERWISE) ARISING IN ANY WAY OUT OF THE USE OR DISTRIBUTION OF THE PROGRAM OR THE EXERCISE OF ANY RIGHTS GRANTED HEREUNDER, EVEN IF ADVISED OF THE POSSIBILITY OF SUCH DAMAGES.

7. GENERAL

 If any provision of this Agreement is invalid or unenforceable under applicable law, it shall not affect the validity or

 enforceability of the remainder of the terms of this Agreement, and without further action by the parties hereto, such

 provision shall be reformed to the minimum extent necessary to make such provision valid and enforceable.

 If Recipient institutes patent litigation against a Contributor with respect to a patent applicable to software (including a

 cross-claim or counterclaim in a lawsuit), then any patent licenses granted by that Contributor to such Recipient under

 this Agreement shall terminate as of the date such litigation is filed. In addition, If Recipient institutes patent litigation

 against any entity (including a cross-claim or counterclaim in a lawsuit) alleging that the Program itself (excluding

 combinations of the Program with other software or hardware) infringes such Recipient's patent(s), then such

Recipient's rights granted under Section 2(b) shall terminate as of the date such litigation is filed.

 All Recipient's rights under this Agreement shall terminate if it fails to comply with any of the material terms or

 conditions of this Agreement and does not cure such failure in a reasonable period of time after becoming aware of

 such noncompliance. If all Recipient's rights under this Agreement terminate, Recipient agrees to cease use and

 distribution of the Program as soon as reasonably practicable. However, Recipient's obligations under this **Agreement** 

and any licenses granted by Recipient relating to the Program shall continue and survive.

 IBM may publish new versions (including revisions) of this Agreement from time to time. Each new version of the Agreement will be given a distinguishing version number. The Program (including Contributions) may always be distributed subject to the version of the Agreement under which it was received. In addition, after a new version of the Agreement is published, Contributor may elect to distribute the Program (including its Contributions) under the new version. No one other than IBM has the right to modify this Agreement. Except as expressly stated in Sections 2(a) and 2(b) above, Recipient receives no rights or licenses to the intellectual property of any Contributor under this Agreement, whether expressly, by implication, estoppel or otherwise. All rights in the Program not expressly granted under this Agreement are reserved.

 This Agreement is governed by the laws of the State of New York and the intellectual property laws of the United States of America. No party to this Agreement will bring a legal action under this Agreement more than one year after the cause of action arose. Each party waives its rights to a jury trial in any resulting litigation.

The Apache Software License, Version 1.1

Copyright (c) 1999-2002 The Apache Software Foundation. All rights reserved.

Redistribution and use in source and binary forms, with or without modification, are permitted provided that the following conditions are met:

- 1.Redistributions of source code must retain the above copyright notice, this list of conditions and the following disclaimer.
- 2.Redistributions in binary form must reproduce the above copyright notice, this list of conditions and the following disclaimer in the documentation and/or other

materials provided with the distribution.

- 3.The end-user documentation included with the redistribution, if any, must include the following acknowledgment: "This product includes software developed by the Apache Software Foundation (http://www.apache.org/)." Alternately, this acknowledgment may appear in the software itself, if and wherever such third-party acknowledgments normally appear.
- 4.The names "Xalan" and "Apache Software Foundation" must not be used to endorse or promote products derived from this software without prior written permission. For written permission, please contact apache@apache.org.
- 5.Products derived from this software may not be called "Apache", nor may "Apache" appear in their name, without prior written permission of the Apache Software Foundation.

THIS SOFTWARE IS PROVIDED AS IS'' AND ANY EXPRESSED OR IMPLIED WARRANTIES, INCLUDING, BUT NOT LIMITED TO, THE IMPLIED WARRANTIES OF MERCHANTABILITY AND FITNESS FOR A PARTICULAR PURPOSE ARE DISCLAIMED. IN NO EVENT SHALL THE APACHE SOFTWARE FOUNDATION OR ITS CONTRIBUTORS BE LIABLE FOR ANY DIRECT, INDIRECT, INCIDENTAL, SPECIAL, EXEMPLARY, OR CONSEQUENTIAL DAMAGES (INCLUDING, BUT NOT LIMITED TO, PROCUREMENT OF SUBSTITUTE GOODS OR SERVICES; LOSS OF USE, DATA, OR PROFITS; OR BUSINESS INTERRUPTION) HOWEVER CAUSED AND ON ANY THEORY OF LIABILITY, WHETHER IN CONTRACT, STRICT LIABILITY, OR TORT (INCLUDING NEGLIGENCE OR OTHERWISE) ARISING IN ANY WAY OUT OF THE USE OF THIS SOFTWARE, EVEN IF ADVISED OF THE POSSIBILITY OF SUCH DAMAGE.

#### ====================================================================

This software consists of voluntary contributions made by many individuals on behalf of the Apache Software Foundation and was originally based on software copyright (c) 1999, Lotus Development Corporation., http://www.lotus.com. For more information on the Apache Software Foundation, please see <http://www.apache.org/>.

The Apache Software License, Version 1.1

Copyright (c) 1999-2002 The Apache Software Foundation. All rights reserved.

Redistribution and use in source and binary forms, with or without modification, are permitted provided that the following conditions are met:

1. Redistributions of source code must retain the above copyright notice, this list of conditions and the following disclaimer.

- 2. Redistributions in binary form must reproduce the above copyright notice, this list of conditions and the following disclaimer in the documentation and/or other materials provided with the distribution.
- 3. The end-user documentation included with the redistribution, if any, must include the following acknowledgment: "This product includes software developed by the Apache Software Foundation (http://www.apache.org/)." Alternately, this acknowledgment may appear in the software itself, if and wherever such third-party acknowledgments normally appear.
- 4. The names "Xerces" and "Apache Software Foundation" must not be used to endorse or promote products derived from this software without prior written permission. For written permission, please contact apache@apache.org.
- 5. Products derived from this software may not be called "Apache", nor may "Apache" appear in their name, without prior written permission of the Apache Software Foundation.

THIS SOFTWARE IS PROVIDED AS IS'' AND ANY EXPRESSED OR IMPLIED WARRANTIES, INCLUDING, BUT NOT LIMITED TO, THE IMPLIED WARRANTIES OF MERCHANTABILITY AND FITNESS FOR A PARTICULAR PURPOSE ARE DISCLAIMED. IN NO EVENT SHALL THE APACHE SOFTWARE FOUNDATION OR ITS CONTRIBUTORS BE LIABLE FOR ANY DIRECT, INDIRECT, INCIDENTAL, SPECIAL, EXEMPLARY, OR CONSEQUENTIAL DAMAGES (INCLUDING, BUT NOT LIMITED TO, PROCUREMENT OF SUBSTITUTE GOODS OR SERVICES; LOSS OF USE, DATA, OR PROFITS; OR BUSINESS INTERRUPTION) HOWEVER CAUSED AND ON ANY THEORY OF LIABILITY, WHETHER IN CONTRACT, STRICT LIABILITY, OR TORT (INCLUDING NEGLIGENCE OR OTHERWISE) ARISING IN ANY WAY OUT OF THE USE OF THIS SOFTWARE, EVEN IF ADVISED OF THE POSSIBILITY OF SUCH DAMAGE.

====================================================================

This software consists of voluntary contributions made by many individuals on behalf of the Apache Software Foundation and was originally based on software copyright (c) 1999, International Business Machines, Inc., http://www.ibm.com. For more information on the Apache Software Foundation, please see <http://www.apache.org/>.

====================================================================

The Apache Software License, Version 1.1

Copyright (c) 2001-2002 The Apache Software Foundation. All rights reserved.

Redistribution and use in source and binary forms, with or without modification, are permitted provided that the following conditions are met:

- 1. Redistributions of source code must retain the above copyright notice, this list of conditions and the following disclaimer.
- 2. Redistributions in binary form must reproduce the above copyright notice, this list of conditions and the following disclaimer in the documentation and/or other materials provided with the distribution.
- 3. The end-user documentation included with the redistribution, if any, must include the following acknowledgment: "This product includes software developed by the

Apache Software Foundation (http://www.apache.org/)." Alternately, this acknowledgment may appear in the software itself, if and wherever such third-party acknowledgments normally appear.

- 4. The names "Apache" and "Apache Software Foundation" must not be used to endorse or promote products derived from this software without prior written permission. For written permission, please contact apache@apache.org.
- 5. Products derived from this software may not be called "Apache", nor may "Apache" appear in their name, without prior written permission of the Apache Software Foundation.

THIS SOFTWARE IS PROVIDED AS IS'' AND ANY EXPRESSED OR IMPLIED WARRANTIES, INCLUDING, BUT NOT LIMITED TO, THE IMPLIED WARRANTIES OF MERCHANTABILITY AND FITNESS FOR A PARTICULAR PURPOSE ARE DISCLAIMED. IN NO EVENT SHALL THE APACHE SOFTWARE FOUNDATION OR ITS CONTRIBUTORS BE LIABLE FOR ANY DIRECT, INDIRECT, INCIDENTAL, SPECIAL, EXEMPLARY, OR CONSEQUENTIAL DAMAGES (INCLUDING, BUT NOT LIMITED TO, PROCUREMENT OF SUBSTITUTE GOODS OR SERVICES; LOSS OF USE, DATA, OR PROFITS; OR BUSINESS INTERRUPTION) HOWEVER CAUSED AND ON ANY THEORY OF LIABILITY, WHETHER IN CONTRACT, STRICT LIABILITY, OR TORT (INCLUDING NEGLIGENCE OR OTHERWISE) ARISING IN ANY WAY OUT OF THE USE OF THIS SOFTWARE, EVEN IF ADVISED OF THE POSSIBILITY OF

#### SUCH DAMAGE.

===================

This software consists of voluntary contributions made by many individuals on behalf of the Apache Software Foundation. For more information on the Apache Software Foundation, please see <http://www.apache.org/>.

#### **License for LotusXSL C++ XSLT Processor (also known as XALAN C)**

IBM LotusXSL Distribution LICENSE AGREEMENT

--------------------------------------------------------------------------------

PLEASE READ THIS IBM LotusXSL DISTRIBUTION LICENSE AGREEMENT (called the "Agreement") CAREFULLY. Your use of the software or any r elated documentation (called the "Software") indicates your acceptance of the following terms and conditions. If you do not agree to these terms and conditions, you may not install or use the Software or exercise any of the rights granted hereunder.

NOTICE: The Software that is made available through the alphaWorks project is not generally available software. It has not undergone testing and may contain errors. It may not function properly. No support or maintenance is provided with this Software. Do not install or distribute the Software if you are not accustomed to using or distributing experimental software.

1. Ownership and License.

The Software is provided by International Business Machines Corporation or one of its subsidiaries ("IBM") and is copyrighted and licensed, not sold. Subject to the terms of this Agreement, IBM grants you a world-wide, non-exclusive, non-transferable, royalty-free license, under IBM

 copyrights in the Software, to: 1) download, reproduce and prepare derivative works from the object code and source code versions of

 the Software; and 2) distribute the Software and derivative works thereof ("Software Modifications"), in object code only, and only when you package substantial "value-add" with the Software or Software Modifications. Examples of value-add would be other software p roducts or hardware products. No patent licenses, express, implied, by estoppel or otherwise are granted by IBM hererunder.

You understand and agree that although IBM grants the licenses to the Software as set forth above, no assurances are provided by IBM that the Software does not infringe the intellectual property rights of any person or other legal entity. IBM expressly disclaims any liability to You for claims brought by any individual or other legal entity based upon infringement of intellectual property rights or otherwise. As a

condition precedent to exercising the rights and licenses granted hereunder, You hereby assume sole responsibility to secure any other intellectual property rights needed, if any, in order to exercise the rights granted in this Agreement. For example, if third party intellectual property rights are required in order for you to copy or distribute a Software Modification, You are responsible to acquire these rights before copying or distributing the Software Modification.

#### 2. Disclaimers and Limitation of Liability

IBM licenses the Software to you on an "AS IS" basis, without warranty of any kind. IBM HEREBY EXPRESSLY DISCLAIMS ALL WARRANTIES AND CONDITIONS, EITHER EXPRESS OR IMPLIED, INCLUDING, BUT NOT LIMITED TO, THE IMPLIED WARRANTIES OR CONDITIONS OF MERCHANTABILITY, NONINFRINGEMENT AND FITNESS FOR A PARTICULAR PURPOSE. You are solely responsible for determining the appropriateness of using and distributing this Software and any Software Modifications and assume all risks associated with the use and distribution of this Software and any Software Modifications, including but not limited to the risks of program errors, damage to or loss of data, programs or equipment, unavailability or interruption of operations and third party claims. Some jurisdictions do not allow for the exclusion or limitation of implied warranties, so the above limitations or exclusions may not apply to you. You agree to defend, indemnify and hold IBM, its Subsidiaries, employees and agents harmless from all claims or demands made against them (and any related losses, damages, expenses and costs) arising out of: 1) the distribution of any Software Modifications by You; and 2) any failure by You to obtain any third party intellectual property rights that are required for the use or distribution of the Software or Software Modifications by You, provided that IBM: a) notifies You in writing of such claim, and b) allows You to control and cooperates with You in the defense and any related settlement negotiations. IBM shall have the right to participate in such claim at its own expense. IBM WILL NOT BE LIABLE FOR ANY DIRECT DAMAGES OR FOR ANY SPECIAL, INCIDENTAL, OR INDIRECT DAMAGES OR FOR ANY ECONOMIC CONSEQUENTIAL DAMAGES (INCLUDING LOST PROFITS OR SAVINGS), EVEN IF IBM HAS BEEN ADVISED OF THE POSSIBILITY OF SUCH DAMAGES. IBM will not be liable for the loss of, or damage to, your records or data, the records or data of any third party, or any damages claimed by you based on a third party claim. Some jurisdictions do not allow for the exclusion or limitation of incidental or consequential damages, so the above limitations or exclusions may not apply to you.

You agree to distribute the Software and any Software Modifications under a license agreement that: 1) is sufficient to notify all licensees of the Software and Software Modifications that IBM assumes no liability for any claim that may arise regarding the Software or any Software Modifications; and 2) disclaims all warranties, both express and implied, from IBM regarding the Software and any Software Modifications.

You agree that whenever you distribute the Software or Software Modifications, the product packaging and marketing collateral for the value-added product package that includes the Software or Software Modification will contain a conspicuous statement that the IBM LotusXSL Edition is incorporated therein, provided that You do not make or imply any representations or warranties on behalf of IBM.

3. Rights in Data

We encourage your feedback and suggestions and want to use your feedback to improve the Software and the alphaWorks program. IBM wishes to continually improve upon the Software. You agree to promptly provide to IBM a copy of Software Modifications that You develop by sending a copy of all such Software Modifications, in source code form, to: xml4j@us.ibm.com. You hereby grant to IBM a royalty-free, irrevocable license under all intellectual property rights (including copyright) to use, copy, distribute, sublicense, display, perform and prepare derivative works based upon any feedback, including Software Modifications, materials, fixes, error corrections, enhancements, suggestions and the like that you provide to IBM. You represent and warrant that you possess the necessary rights in the Software Modifications and other feedback you provide to IBM to provide the foregoing license to IBM.

#### 4. General

This Agreement is governed by the laws of the State of New York. You agree to comply with all applicable laws, rules and regulations, including without limitation all export and import laws, rules and regulations. This Agreement does not grant you or your licensees the right to use any IBM trademark or name, except as explicitly defined in Section 3 above for the sole purpose of providing the required attribution and license disclaimers.

This Agreement is the only understanding and agreement we have regarding your use of the Software. It supersedes all other communications, understandings or agreements we may have had prior to this Agreement.

#### **DOM Licenses**

W3C DOCUMENT NOTICE AND LICENSE Copyright Ÿ 1994-2001 World Wide Web Consortium, <a href="http://www.w3.org/">World Wide Web Consortium</a>, (<a href= "http://www.lcs.mit.edu/">Massachusetts Institute of Technology</a>, <a href="http://www.inria.fr/">Institut National de Recherche en Informatique et en Automatique</a>, <a href= "http://www.keio.ac.jp/">Keio University</a>). All Rights Reserved. http://www.w3.org/Consortium/Legal/

Public documents on the W3C site are provided by the copyright holders under the following license. The software or Document Type Definitions (DTDs) associated with W3C specifications are governed by the Software Notice. By using and/or copying this document, or the W3C document from which this statement is linked, you (the licensee) agree that you have read, understood, and will comply with the following terms and conditions:

Permission to use, copy, and distribute the contents of this document, or the W3C document from which this statement is linked, in any medium for any purpose and without fee or royalty is hereby

granted, provided that you include the following on ALL copies of the document, or portions thereof, that you use:

A link or URL to the original W3C document.

The pre-existing copyright notice of the original author, or if it doesn't exist, a notice of the form: "Copyright {\$date-of-document} World Wide Web Consortium, (Massachusetts Institute of Technology, Institut National de Recherche en Informatique et en Automatique, Keio University). All Rights Reserved. http://www.w3.org/Consortium/Legal/" (Hypertext is preferred, but a textual representation is permitted.)

If it exists, the STATUS of the W3C document.

When space permits, inclusion of the full text of this NOTICE should be provided. We request that authorship attribution be provided in any software, documents, or other items or products that you create pursuant to the implementation of the contents of this document, or any portion thereof.

No right to create modifications or derivatives of W3C documents is granted pursuant to this license. However, if additional requirements (documented in the Copyright FAQ) are satisfied, the right to create modifications or derivatives is]sometimes granted by the W3C to individuals complying with those requirements.

THIS DOCUMENT IS PROVIDED "AS IS," AND COPYRIGHT HOLDERS MAKE NO REPRESENTATIONS OR WARRANTIES, EXPRESS OR IMPLIED, INCLUDING, BUT NOT LIMITED TO, WARRANTIES OF MERCHANTABILITY, FITNESS FOR A PARTICULAR PURPOSE, NON-INFRINGEMENT, OR TITLE; THAT THE CONTENTS OF THE DOCUMENT ARE SUITABLE FOR ANY PURPOSE; NOR THAT THE IMPLEMENTATION OF SUCH CONTENTS WILL NOT INFRINGE ANY THIRD PARTY PATENTS, COPYRIGHTS, TRADEMARKS OR OTHER RIGHTS. COPYRIGHT HOLDERS WILL NOT BE LIABLE FOR ANY DIRECT, INDIRECT, SPECIAL OR CONSEQUENTIAL DAMAGES ARISING OUT OF ANY USE OF THE DOCUMENT OR THE PERFORMANCE OR IMPLEMENTATION OF THE CONTENTS THEREOF.

The name and trademarks of copyright holders may NOT be used in advertising or publicity pertaining to this document or its contents without specific, written prior permission. Title to copyright in this document will at all times remain with copyright holders.

#### ----------------------------------------------------------------------------

This formulation of W3C's notice and license became active on April 05 1999 so as to account for the treatment of DTDs, schema's and bindings. See the older formulation for the policy prior to this date. Please see our Copyright FAQ for common questions about using materials from our site, including specific terms and conditions for packages like libwww, Amaya, and Jigsaw.

Other questions about this notice can be directed to site-policy@w3.org.

W3C SOFTWARE NOTICE AND LICENSE Copyright Ÿ 1994-2001 World Wide Web Consortium, <a href="http://www.w3.org/">World Wide Web Consortium</a>, (<a href= "http://www.lcs.mit.edu/">Massachusetts Institute of Technology</a>, <a href="http://www.inria.fr/">Institut National de Recherche en Informatique et en Automatique</a>, <a href= "http://www.keio.ac.jp/">Keio University</a>). All Rights Reserved. http://www.w3.org/Consortium/Legal/

This W3C work (including software, documents, or other related items) is being provided by the copyright holders under the following license. By obtaining, using and/or copying this work, you (the licensee) agree that you have read, understood, and will comply with the following terms and conditions: Permission to use, copy, modify, and distribute this software and its documentation, with or without modification,] for any purpose and without fee or royalty is hereby granted, provided that you include the following on ALL copies of the software and documentation or portions thereof, including modifications, that you make:

The full text of this NOTICE in a location viewable to users of the redistributed or derivative work.

Any pre-existing intellectual property disclaimers, notices, or terms and conditions. If none exist, a short notice of the following form (hypertext is preferred, text is permitted) should be used within the body of any redistributed or derivative code: "Copyright Ÿ \$date-of-software' World Wide Web Consortium, (Massachusetts Institute of Technology, Institut National de

Recherche en Informatique et en Automatique, Keio University). All Rights Reserved. http://www.w3.org/Consortium/Legal/"

Notice of any changes or modifications to the W3C files, including the date changes were made. (We recommend you provide URIs to the location from which the code is derived.)

THIS SOFTWARE AND DOCUMENTATION IS PROVIDED "AS IS," AND COPYRIGHT HOLDERS MAKE NO REPRESENTATIONS OR WARRANTIES, EXPRESS OR IMPLIED, INCLUDING BUT NOT LIMITED TO, WARRANTIES OF MERCHANTABILITY OR FITNESS FOR ANY PARTICULAR PURPOSE OR THAT THE USE OF THE SOFTWARE OR DOCUMENTATION WILL NOT INFRINGE ANY THIRD PARTY PATENTS, COPYRIGHTS, TRADEMARKS OR OTHER RIGHTS. COPYRIGHT HOLDERS WILL NOT BE LIABLE FOR ANY DIRECT, INDIRECT, SPECIAL OR CONSEQUENTIAL DAMAGES ARISING OUT OF ANY USE OF THE SOFTWARE OR DOCUMENTATION.

The name and trademarks of copyright holders may NOT be used in advertising or publicity pertaining to the software without specific, written prior permission. Title to copyright in this software and any associated documentation will at all times remain with copyright holders.

\_\_\_\_\_\_\_\_\_\_\_\_\_\_\_\_\_\_\_\_\_\_\_\_\_\_\_\_\_\_\_\_\_\_\_\_

This formulation of W3C's notice and license became active on August 14 1998 so as to improve compatibility with GPL. This version ensures that W3C software licensing terms are no more restrictive than GPL and consequently W3C software may be distributed in GPL packages. See the older formulation for the policy prior to this date. Please see our Copyright FAQ for common questions about using materials from our site, including specific terms and conditions for packages like libwww, Amaya, and Jigsaw. Other questions about this notice can be directed to site-policy@w3.org.

#### **SAX2 License**

#### SAX2 is Free!

I hereby abandon any property rights to SAX 2.0 (the Simple API for XML), and release all of the SAX 2.0 source code, compiled code, and documentation contained in this distribution into the Public Domain. SAX comes with NO WARRANTY or guarantee of fitness for any purpose.

David Megginson, david@megginson.com 2000-05-05

# **1.0 Introduction**

This program directory is intended for the system programmer responsible for program installation and maintenance. It contains information concerning the material and procedures associated with the installation of the XML Toolkit for z/OS and OS/390 V1R5 (Toolkit). You should read all of this program directory before installing the program and keep it for future reference.

The program directory supports three levels of the Toolkit, the current level V1R5 (FMID HXML150) plus two previous levels V1R4 (FMID HXML140) and V1R3 (FMID HXML130). These three levels together are referred to as the Toolkit V1R5 package. The program directory supports three levels because the Toolkit is based on open source software from the Apache Software Foundation which does not provide for upward compatibility. The Toolkit V1R5 package is designed so that applications using Toolkit V1R4 or V1R3 may continue to run against those levels. So unless otherwise stated, the information contained within the program directory applies to all three levels of the Toolkit (V1R5, V1R4, and V1R3).

The program directory contains the following sections:

- 2.0, "Program Materials" on page 5 identifies the basic and optional program materials and documentation for the Toolkit.
- 3.0, "Program Support" on page 9 describes the IBM support available for the Toolkit.
- 4.0, "Program and Service Level Information" on page 11 lists the APARs (program level) and PTFs (service level) incorporated into the Toolkit.
- 5.0, "Installation Requirements and Considerations" on page 13 identifies the resources and considerations for installing and using the Toolkit.
- 6.0, "Installation Instructions" on page 21 provides detailed installation instructions for the Toolkit. It also describes the procedures for activating the functions of the Toolkit, or refers to appropriate publications.

Before installing the Toolkit, read the Read-Me-First and the Memo-To-Users-Extension that were supplied with this program softcopy as well as this Program Directory and then keep them for future reference.

The Toolkit is supplied in a Custom-Built Product Delivery Offering (CBPDO, 5751-CS3). The Program Directory is provided softcopy on the CBPDO tape which is identical to the printed copy shipped with your order. Your CBPDO contains a softcopy preventive service planning (PSP) upgrade for this product. All service and HOLDDATA for the Toolkit are included on the CBPDO tape.

Do not use this Program Directory if you are installing the Toolkit with a SystemPac or ServerPac. When using these offerings, use the jobs and documentation supplied with the offering. This documentation may point you to specific sections of the Program Directory as required.

For the latest product related material, see the Toolkit Web site at:

http://www.ibm.com/zseries/software/xml/

## **1.1 The Toolkit**

The Toolkit provides XML technology to assist customers in integrating vertical/industry-specific data formats, structures, schemas, and metadata to ensure industry compliance of data representation and content. Some of its key uses include categorizing and tagging data for exchange in disparate environments, as well as transforming ad hoc unstructured data to XML records, enabling you to search, cross-reference, and share records. The Toolkit also provides this support for use by other dependent IBM and vendor products.

The Toolkit includes the XML Parser for z/OS and OS/390, C++ Edition and the XML Parser for z/OS and OS/390, Java Edition. The XML Parser for z/OS and OS/390, C++ Edition is a port of IBM's XML4C parser. The XML Parser for z/OS and OS/390, Java Edition is an unmodified version of IBM's XML4J parser. The two parsers are tested and packaged for use on z/OS and OS/390. Both XML4C and XML4J are based on open source code from the Xerces Apache project of the Apache Software Foundation.

In addition to the parsers, the Toolkit also includes the LotusXSL XSL Transformations (XSLT) Processor for z/OS and OS/390, C++ Edition (not supported in Toolkit V1R5) and LotusXSL XSL Transformations (XSLT) Processor for z/OS and OS/390, Java Edition. The XSLT Processor for z/OS and OS/390, C++ Edition is a port of the LotusXSL-C++ XSLT processor; the XSLT Processor for z/OS and OS/390, Java Edition is an unmodified port of the LotusXSL-Java XSLT processor. They are tested and packaged for use on z/OS and OS/390. Both are implementations of the W3C recommendations for XSL Transformations (XSLT) Version 1.0 and XML Path Language (XPath) Version 1.0. Both LotusXSL-C++ and LotusXSL-Java are based on open source code from the Xalan Apache project of the Apache Software Foundation. They allow users to transform XML documents into other XML documents, HTML, or text, and run on multiple platforms.

The Toolkit is backed by OS/390 and z/OS world-class service and support.

For more information about the Toolkit product, visit the Toolkit Web site at:

http://www.ibm.com/zseries/software/xml/

# **1.1.1 Specified Operating Environment**

**Machine Requirements:** Version 1 Release 5 XML Toolkit for z/OS and OS/390 runs on hardware that supports one of the following:

- z/OS Version 1 Release 2 or higher operating system
- z/OS.e Version 1 Release 3 or higher operating system

**Programming Requirements:** Version 1 Release 5 XML Toolkit for z/OS and OS/390 requires one of the following:

- z/OS Version 1 Release 2 or higher operating system
- z/OS.e Version 1 Release 3 or higher operating system

# **1.2 Toolkit FMIDs**

The XML Toolkit for z/OS and OS/390 V1R5 package consists of the following FMIDs:

 HXML150 HXML140 HXML130

# **2.0 Program Materials**

An IBM program is identified by a program number. The program number for XML Toolkit for z/OS and OS/390 V1R5 package is 5655-J51.

Basic Machine-Readable Materials are materials that are supplied under the base license and feature code, and are required for the use of the product. Optional Machine-Readable Materials are orderable under separate feature codes, and are not required for the product to function.

The program announcement material describes the features supported by the Toolkit. Ask your IBM representative for this information if you have not already received a copy.

### **2.1 Basic Machine-Readable Material**

The distribution medium for this program is magnetic tape or downloadable files. It is installed using SMP/E, and is in SMP/E RELFILE format. See 6.0, "Installation Instructions" on page 21 for more information about how to install the program. Figure 1 describes the file content.

#### **Notes:**

- 1. The data set attributes in the table should be used in the JCL of jobs reading the data sets, but since the data sets are in IEBCOPY unloaded format, their actual attributes may be different.
- 2. You are installing the Toolkit using the Custom-Built Product Delivery Offering (CBPDO) (5751-CS3). Information about your tape may be found in the CBPDO documentation that came with your order. Additionally,some of the information in these figures may not be valid. Consult the CBPDO documentation for actual values.
- 3. If any RELFILEs are identified as PDSEs, ensure that SMPTLIB data sets are allocated as PDSEs.

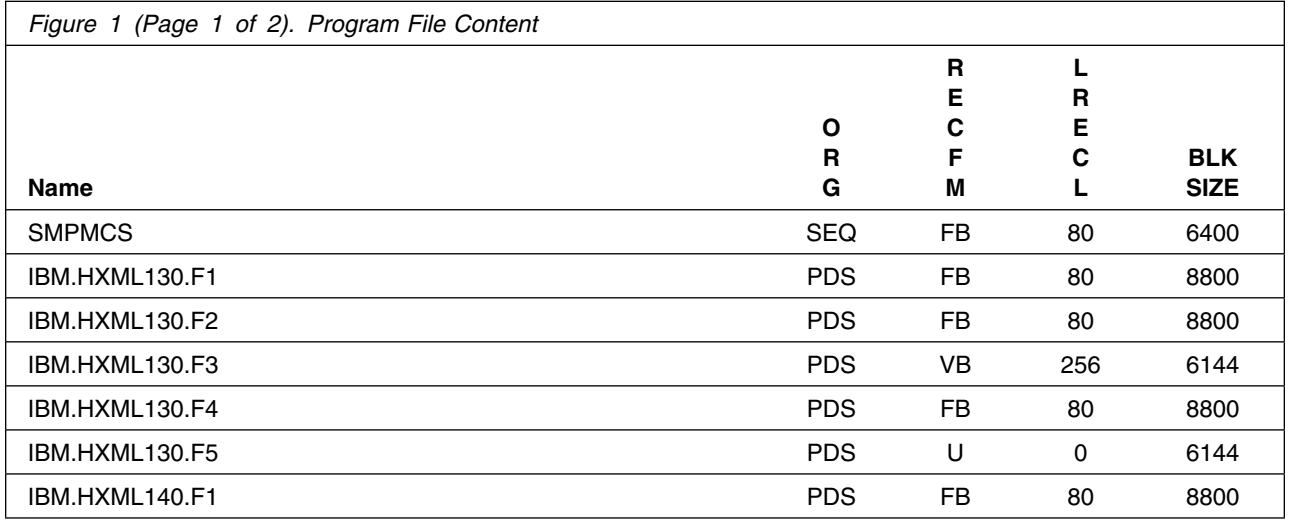

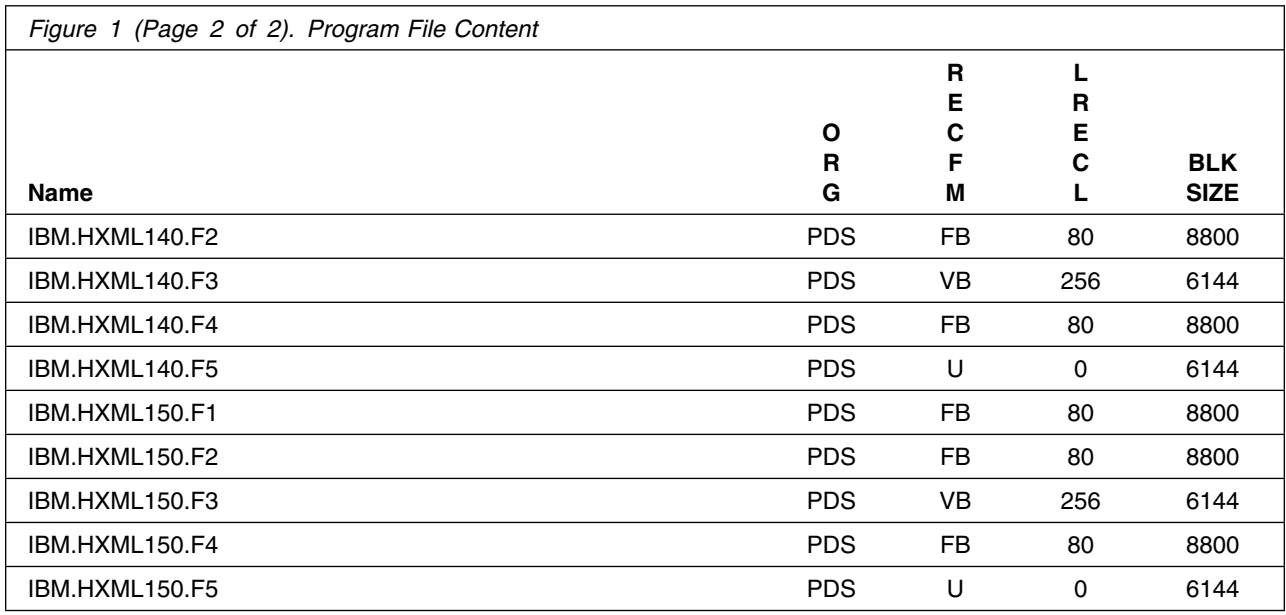

An SMP/E installable format of the Toolkit is also available through web delivery. Once unpacked, this package is in SMP/E RELFILE format. The code for this deliverable can be downloaded from the Web site:

http://www.ibm.com/servers/eserver/zseries/software/xml/download/

From this site you can obtain all the deliverables and documentation required for installation. See 6.1, "Installing the Toolkit" on page 21 for more information about how to install the Toolkit.

# **2.2 Optional Machine-Readable Material**

No optional machine-readable materials are provided for the Toolkit.

### **2.3 Program Publications**

The following sections identify the basic and optional publications for the Toolkit.

# **2.3.1 Basic Program Publications**

The basic publications and other information about the Toolkit are available electronically at the XML product web site:

```
http://www.ibm.com/zseries/software/xml/
```
# **2.3.2 Optional Program Publications**

Figure 2 on page 7 identifies the optional unlicensed or licensed publications that are not available hardcopy, but are available through the internet or other media for the Toolkit.

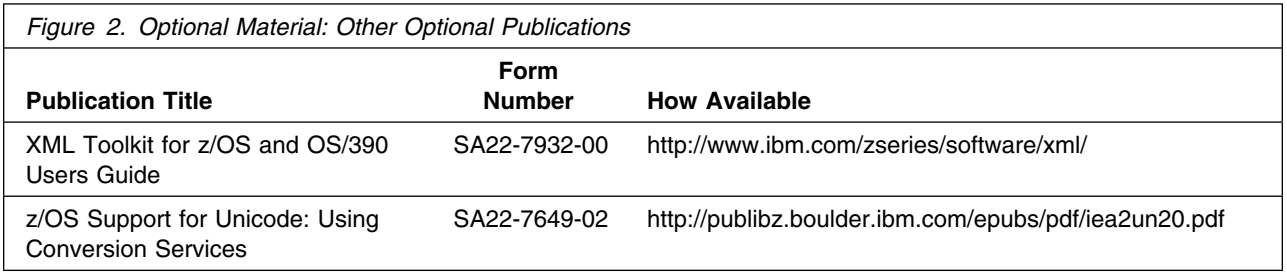

**Note:** The XML Toolkit for z/OS and OS/390 Users Guide applies to V1R4 of the Toolkit only. The z/OS Support for Unicode: Using Conversion Services applies to V1R5 of the Toolkit only.

## **2.4 Program Source Materials**

No program source materials or viewable program listings are provided for the Toolkit.

# **2.5 Publications Useful During Installation**

The publications listed in Figure 3, and Figure 4 on page 8 may be useful during the installation of the Toolkit. To order copies, contact your IBM representative or visit the IBM Publications Center on the world wide web at:

http://www.elink.ibmlink.ibm.com/applications/public /applications/publications/cgibin/pbi.cgi

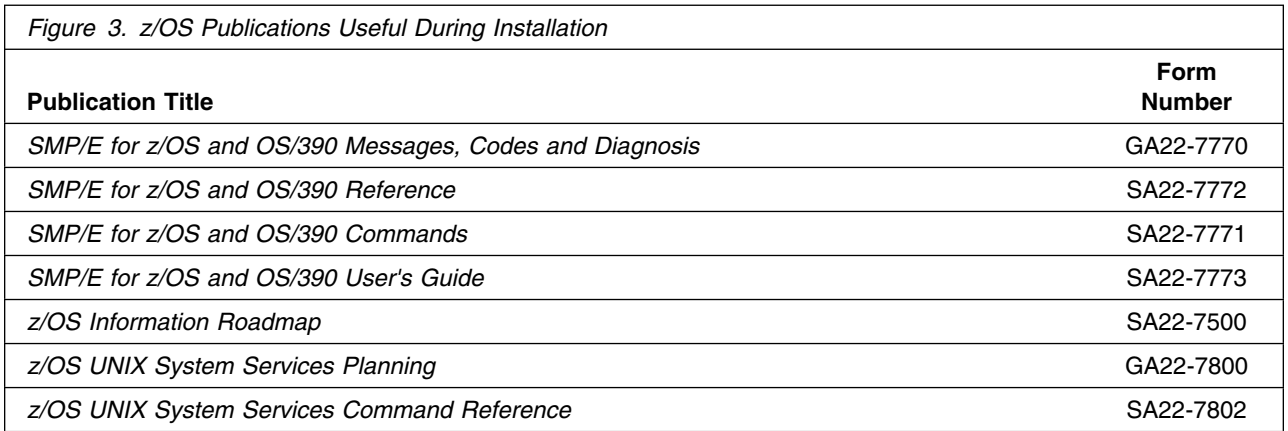

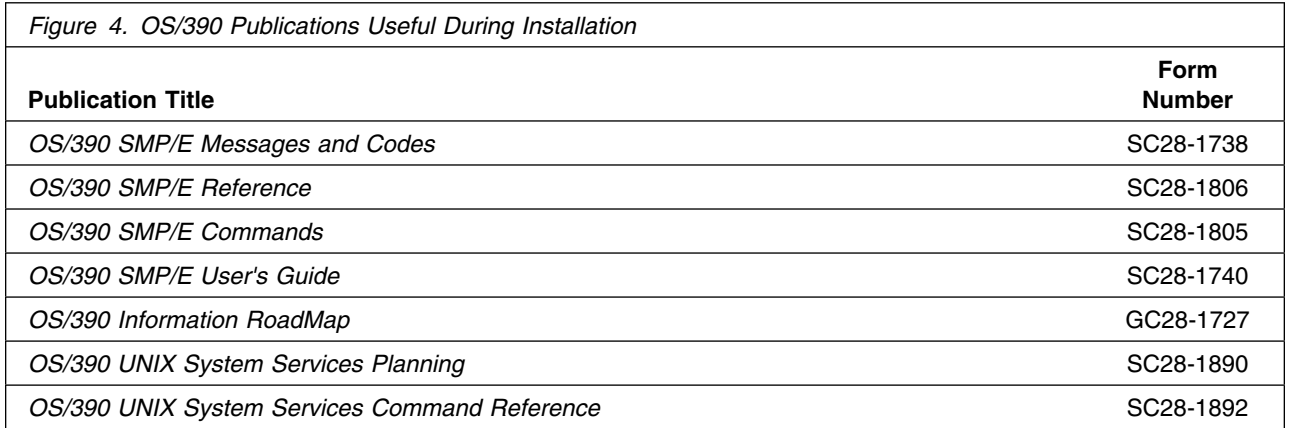
# **3.0 Program Support**

This section describes the IBM support available for the Toolkit.

### **3.1 Program Services**

Contact your IBM representative for specific information about available program services.

### **3.2 Preventive Service Planning**

Before installing the Toolkit, you should review the current Preventive Service Planning (PSP) information. If you obtained the Toolkit as part of a CBPDO, there is HOLDDATA and PSP information included on the CBPDO.

If the CBPDO for the Toolkit is more than two weeks old when you install it, you should contact the IBM Support Center or use S/390 SoftwareXcel to obtain the current PSP Bucket.

For access to RETAIN, visit http://www.ibm.com/ibmlink/link2 on the Internet.

PSP Buckets are identified by UPGRADEs, which specify product levels, and SUBSETs, which specify the FMIDs for a product level. The UPGRADE and SUBSET values for the Toolkit are:

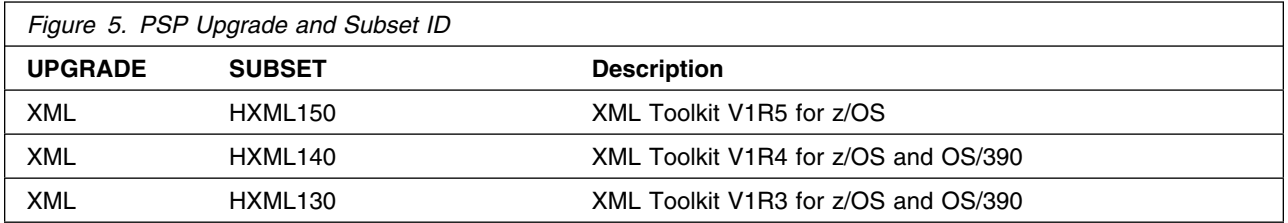

### **3.3 Statement of Support Procedures**

Report any difficulties you have using this program to your IBM Support Center. If an APAR is required, the Support Center will provide the address to which any needed documentation can be sent.

Figure 6 identifies the component IDs (COMPID) for the Toolkit.

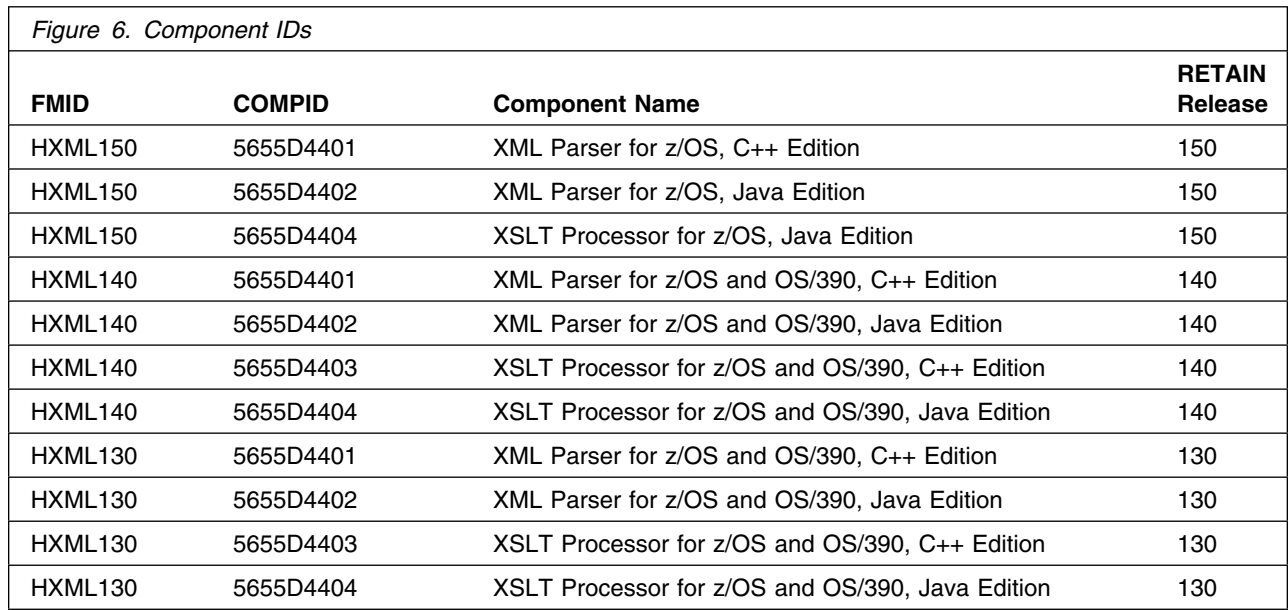

## **4.0 Program and Service Level Information**

This section identifies the program and any relevant service levels of the Toolkit. The program level refers to the APAR fixes incorporated into the program. The service level refers to the PTFs integrated.

### **4.1 Program Level Information**

The following APAR fixes against previous releases of the Toolkit have been incorporated into this release. They are listed by FMID.

### **4.1.1 Toolkit V1R5 Program Level Information**

• FMID HXML150

OW56816

### **4.1.2 Toolkit V1R4 Program Level Information**

• FMID HXML140

OW53326

### **4.1.3 Toolkit V1R3 Program Level Information**

• FMID HXML130

OW49977

### **4.2 Service Level Information**

PTFs containing APAR fixes against Toolkit V1R3 and Toolkit V1R4 have been incorporated into this product tape. For a list of included PTFs, examine the ++VER statement in the product's SMPMCS.

# **5.0 Installation Requirements and Considerations**

The following sections identify the system requirements for installing and activating the Toolkit. The following terminology is used:

- *Driving system*: the system used to install the program.
- *Target system*: the system on which the program is installed.

In many cases, the same system can be used as both a driving system and a target system. However, you may want to set up a clone of your system to use as a target system by making a separate IPL-able copy of the running system. The clone should include copies of all system libraries that SMP/E updates, copies of the SMP/E CSI data sets that describe the system libraries, and your PARMLIB and PROCLIB.

Some cases where two systems should be used include the following:

- When installing a new level of a product that is already installed, the new product will delete the old one. By installing onto a separate target system, you can test the new product while still keeping the old one in production.
- When installing a product that shares libraries or load modules with other products, the installation can disrupt the other products. Installing onto a test system or clone will allow you to assess these impacts without disrupting your production system.

### **5.1 Driving System Requirements**

This section describes the environment of the driving system required to install the Toolkit.

### **5.1.1 Machine Requirements**

The driving system can run in any hardware environment that supports the required software.

### **5.1.2 Programming Requirements**

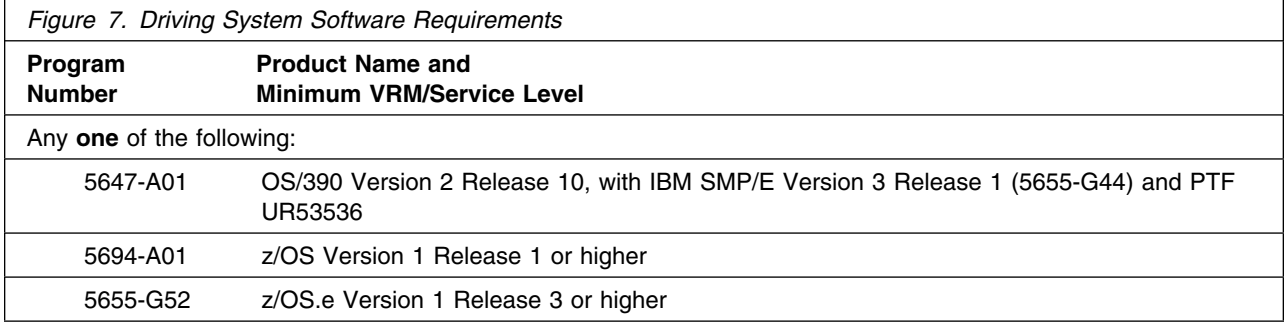

The user ID under which the SMP/E installation jobs execute must be defined to use z/OS UNIX System Services (z/OS UNIX) or OS/390 UNIX System Services (OS/390 UNIX) and have the appropriate access permissions to update the file system. Superuser status is required to preserve access permission bits when running the IXMISMKD job to create HFS directories. z/OS UNIX or OS/390 UNIX must be available in "full-function mode" with the shell and utilities available.

## **5.2 Target System Requirements**

This section describes the environment of the target system required to install and use the Toolkit.

### **5.2.1 Machine Requirements**

The target system can run in any hardware environment that supports the required software.

## **5.2.2 Programming Requirements**

### **5.2.2.1 Mandatory Requisites**

A mandatory requisite is defined as a product that is required without exception; this product either **will not install** or **will not function** unless this requisite is met. This includes products that are specified as REQs or PREs.

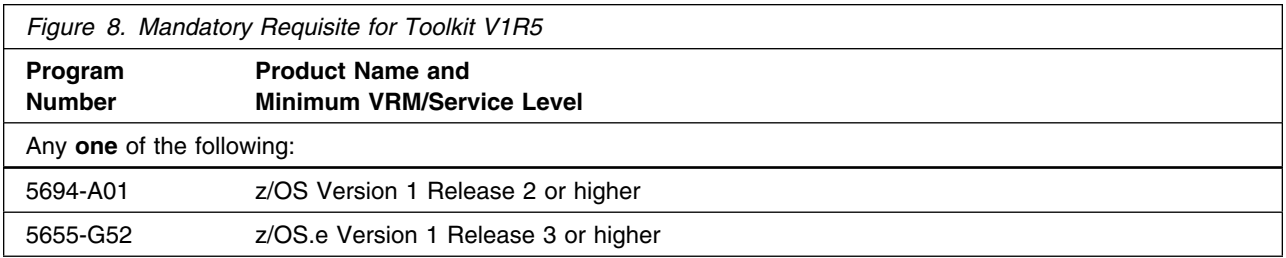

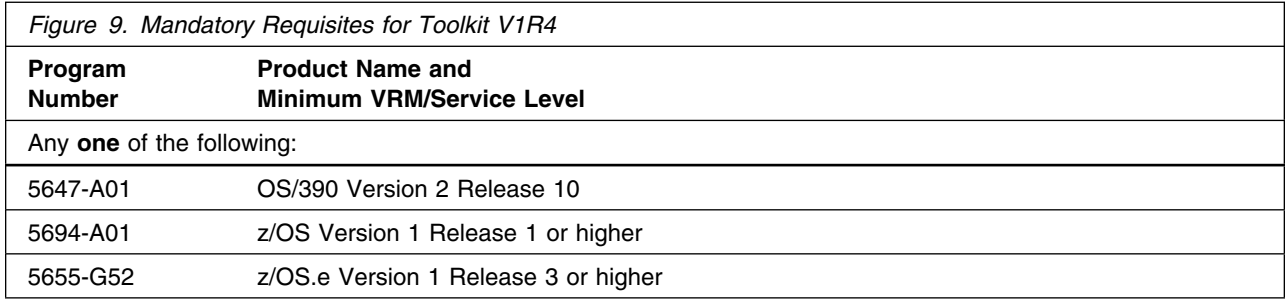

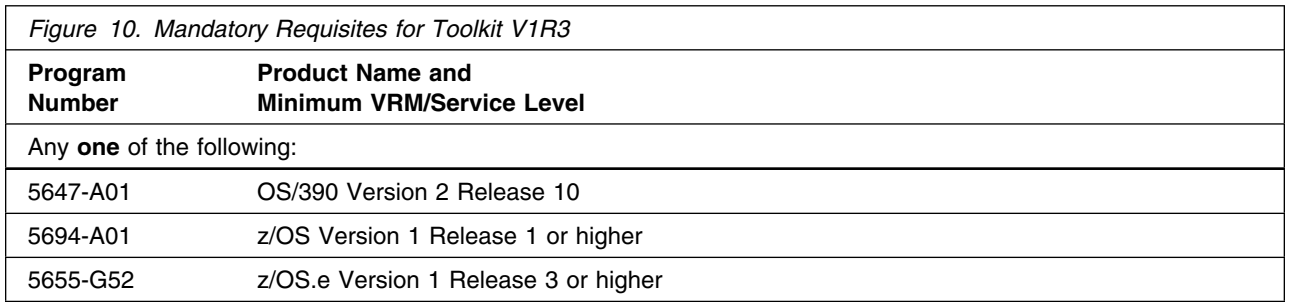

### **5.2.2.2 Functional Requisites**

A functional requisite is defined as a product that is **not** required for the successful installation of this product or for the basic function of the product, but **is** needed at run time for a specific function of this product to work. This includes products that are specified as IF REQs.

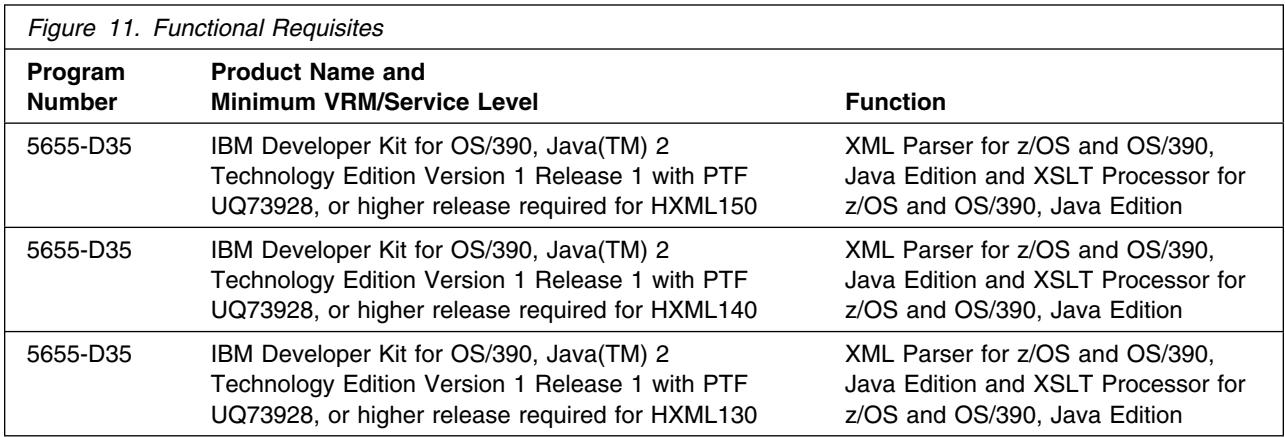

### **5.2.2.3 Toleration/Coexistence Requisites**

A toleration/coexistence requisite is defined as a product which must be present on a sharing system. These systems can be other systems in a multisystem environment (not necessarily sysplex), a shared DASD environment (such as test and production), or systems that reuse the same DASD at different time intervals.

The Toolkit has no toleration/coexistence requisites. Upwards compatibility for the Toolkit V1R3, V1R4, and V1R5 is provided by shipping the code for the Toolkit V1R3 and V1R4. In addition, V1R3, V1R4, and V1R5 can all coexist together within in the same SMP/E zones, target and distribution libraries, and in the same HFS file system.

### **5.2.2.4 Incompatibility (Negative) Requisites**

A negative requisite identifies products which must *not* be installed on the same system as this product.

Toolkit V1R5 is **NOT** upward compatible to Toolkit V1R1 or Toolkit V1R2. Therefore, Toolkit V1R1 and Toolkit V1R2 users must either preserve their version of the Toolkit or migrate applications to use a newer version (V1R3, V1R4, or V1R5).

## **5.2.3 DASD Storage Requirements**

The Toolkit libraries can reside on all supported DASD types.

Figure 12 lists the total space required for each type of library.

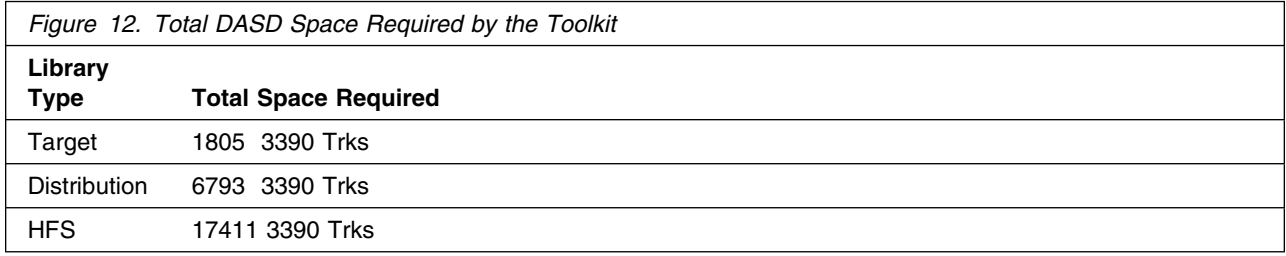

#### **Notes:**

- 1. IBM recommends use of system determined block sizes for efficient DASD utilization for all non-RECFM U data sets. For RECFM U data sets, IBM recommends a block size of 32760, which is the most efficient from a performance and DASD utilization perspective.
- 2. Abbreviations used for the data set type are:
	- **U** Unique data set, allocated by this product and used only by this product. To determine the correct storage needed for this data set, this table provides all required information; no other tables (or Program Directories) need to be referenced for the data set size.
	- **S** Shared data set, allocated by this product and used by this product and others. To determine the correct storage needed for this data set, the storage size given in this table needs to be added to other tables (perhaps in other Program Directories). If the data set already exists, it must have enough free space to accommodate the storage size given in this table.
	- **E** Existing shared data set, used by this product and others. This data set is NOT allocated by this product. To determine the correct storage needed for this data set, the storage size given in this table needs to be added to other tables (perhaps in other program directories). This existing data set must have enough free space to accommodate the storage size given in this table.

For more information on the names and sizes of the required data sets, please refer to 6.1.7, "Allocate SMP/E Target and Distribution Libraries and Paths" on page 24.

3. Abbreviations used for the HFS Path type are:

- **N** New path, created by this product.
- **X** Path created by this product, but may already exist from a previous release.
- **P** Previously existing path, created by another product.
- 4. All target and distribution libraries listed have the following attributes:
	- The default name of the data set may be changed
	- The default block size of the data set may be changed
	- The data set may be merged with another data set that has equivalent characteristics
	- The data set may be either a PDS or a PDSE
- 5. All target libraries listed have the following attributes:
	- The data set may be SMS managed
	- It is not required for the data set to be SMS managed
	- It is not required for the data set to reside on the IPL volume
	- The values in the "Member Type" column are not necessarily the actual SMP/E element types identified in the SMPMCS.
- 6. All target libraries listed which contain load modules have the following attributes:
	- The data set may be in the LPA
	- It is not required for the data set to be in the LPA
	- The data set may be in the LNKLST
	- It is not required for the data set to be APF authorized

The following table provides an estimate of the storage needed in the SMP/E data sets for the Toolkit. The estimates must be added to those of any other programs and service being installed to determine the total additional storage requirements.

If the table indicates that the SMPLTS data set must be a PDSE, but, your existing SMPLTS is a PDS, you will need to allocate a new PDSE and copy you existing SMPLTS into it and then change the SMPLTS DDDEF entry to indicate the new PDSE data set.

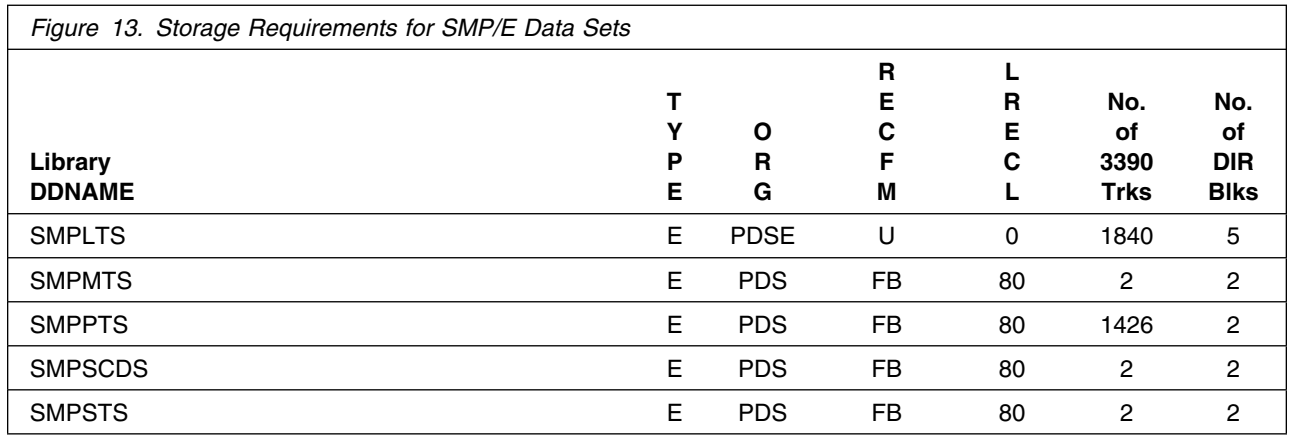

The following figures describe the target and distribution libraries and HFS paths required to install the Toolkit. The storage requirements of the Toolkit must be added to the storage required by other programs having data in the same library or path.

**Note:** The data in these tables should be used when determining which libraries can be merged into common data sets. In addition, since some ALIAS names may not be unique, ensure that no naming conflicts will be introduced before merging libraries.

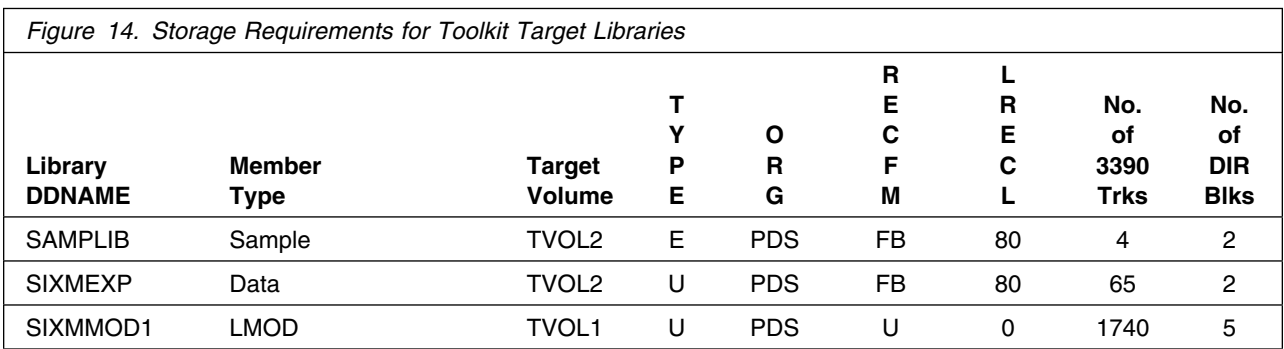

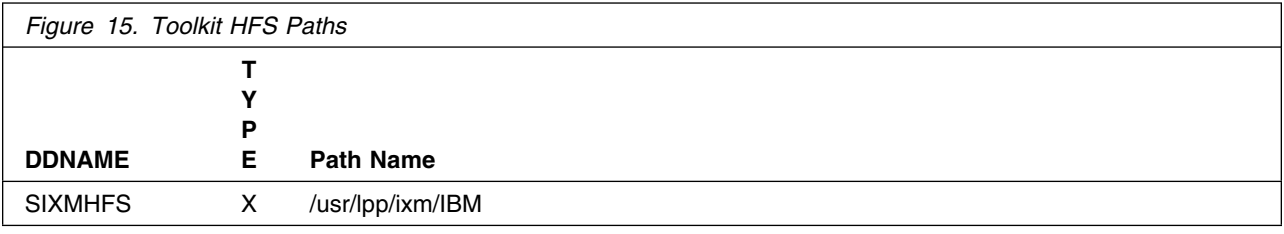

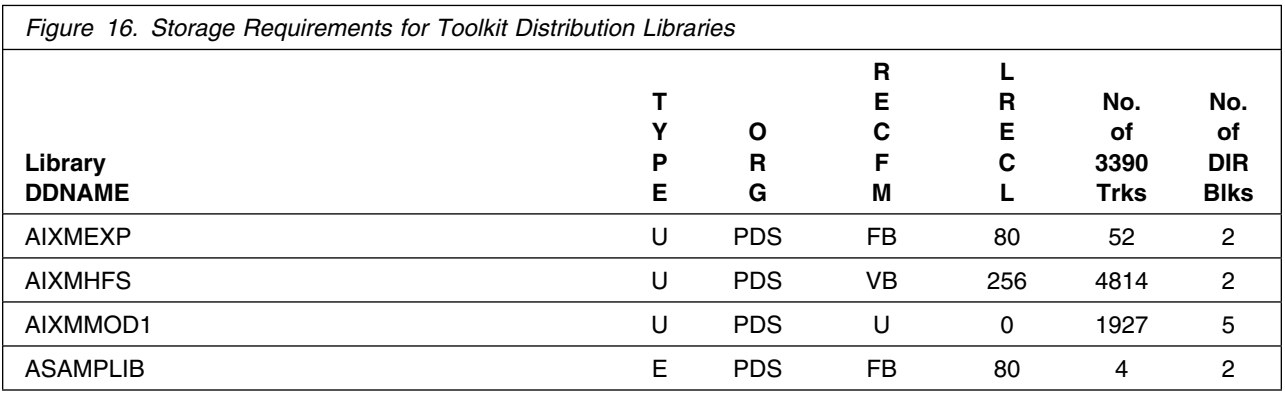

## **5.3 FMIDs Deleted**

Toolkit V1R5 (HXML150) will not delete Toolkit V1R4 (HXML140) or Toolkit V1R3 (HXML130) if either was installed. Toolkit V1R4 (HXML140) will not delete Toolkit V1R3 (HXML130) if it was installed.

### **5.4 Special Considerations**

The Toolkit product can be obtained in the following ways:

- Customized Offerings distribution
- Download from the Toolkit Web site at:

http://www.ibm.com/zseries/software/xml/

If you are installing from the Customized Offerings, continue with the installation process described in section 6.0, "Installation Instructions" on page 21. If you are installing from the Toolkit Web site, use the instructions available on the Web site and make sure to review section 6.1.1, "Considerations for Using the SMP/E Web Download for the Toolkit" on page 21.

Whether you are installing from the tape or Web site, make sure to review sections 6.1.7, "Allocate SMP/E Target and Distribution Libraries and Paths" on page 24 and 6.1.8, "Create DDDEF Entries" on page 24, which discuss how dataset sizes are allocated for Toolkit V1R5.

The Toolkit V1R5 can receive performance enhancements through z/OS support for Unicode. These services are not mandatory for installation of the Toolkit but will be utilized if z/OS support for Unicode is configured correctly. For more information on configuring these services, see page 37.

# **6.0 Installation Instructions**

This chapter describes the step-by-step procedures to install and to activate the functions of the Toolkit.

Please note the following:

- If you want to install the Toolkit into its own SMP/E environment, consult the SMP/E manuals for instructions on creating and initializing the SMPCSI and the SMP/E control data sets.
- Sample jobs have been provided to help perform some or all of the installation tasks. The SMP/E jobs assume that all DDDEF entries required for SMP/E execution have been defined in the appropriate zones.
- The SMP/E dialogs may be used instead of the sample jobs to accomplish the SMP/E installation steps.

### **6.1 Installing the Toolkit**

### **6.1.1 Considerations for Using the SMP/E Web Download for the Toolkit**

The SMP/E web download package for the Toolkit is packaged using the SMP/E GIMZIP function. The SMP/E GIMUNZIP function is required to process the downloaded package.

You will need to perform the following tasks:

1. For a description of the GIMZIP and GIMUNZIP function, refer to the SMP/E web page at:

http://www.ibm.com/servers/eserver/zseries/zos/smpe/

Ensure that configuration requirements for using GIMUNZIP have been completed.

- 2. Allocate a R/W HFS directory on the z/OS or OS/390 system where the package will be staged. This is the repository for the download package.
- 3. Download the Toolkit package.

The package is available from the following Web site:

http://www.ibm.com/servers/eserver/zseries/software/xml/

There are two parts of the package:

xml150.README.txt

This file contains a sample job that performs the following tasks. It must be updated to reflect your environment.

– Executes the z/OS UNIX System Services or OS/390 UNIX System Services pax command to extract the GIMZIP archives from the downloaded package.

- Executes the GIMUNZIP program to expand the GIMZIP archives and places their contents in data sets that can be processed by SMP/E.
- Executes the SMP/E RECEIVE from DASD function to receive the FMID.
- xml150.pax.Z

This pax archive file consists of the base function. The file contains the SMP/E MCS and the associated RELFILEs. This must be downloaded to a node that has connectivity to the target z/OS or OS/390 system. Transfer the file to the host using binary format.

4. Run the sample job in xml150.README.txt

This job will perform the required tasks up to and including the SMP/E RECEIVE from DASD step.

5. Complete the installation using the instructions in this program directory, beginning with 6.1.7, "Allocate SMP/E Target and Distribution Libraries and Paths" on page 24.

## **6.1.2 SMP/E Considerations for Installing the Toolkit**

The Toolkit package (which includes code for V1R5, V1R4, and V1R3) is installed using the SMP/E RECEIVE, APPLY, and ACCEPT commands. **The current release of the Toolkit package (HXML150, HXML140, and HXML130) must install into separate SMP/E zones, separate target and distributions libraries, and separate HFS file systems from V1R1 and V1R2, of the Toolkit. This will preserve both V1R1 and V1R2 of the Toolkit.** When allocating a separate, unique set of target and distribution libraries, ensure that you allocate unique SAMPLIB and ASAMPLIB data sets for the installation of the current release of the Toolkit to avoid overlaying any sample jobs that were installed with both V1R1 and V1R2.

The SMP/E dialogs may be used to accomplish the SMP/E installation steps.

## **6.1.3 SMP/E Options Subentry Values**

The recommended minimum values for some SMP/E CSI subentries are shown in Figure 17. An SMP/E UTILITY entry for the binder is required in the global zone. You can specify any of these program names in the UTILITY entry: IEWBLINK, HEWL, IEWL, LINKEDIT, or HEWLH096. The linkage editor, which uses the names HEWLKED, HEWLF064, IEWLF440, IEWLF880, and IEWLF128, cannot be used. DSSPACE is a subentry in the GLOBAL options entry. PEMAX is a subentry of the GENERAL entry in the GLOBAL options entry. Refer to the SMP/E manuals for instructions on updating the global zone.

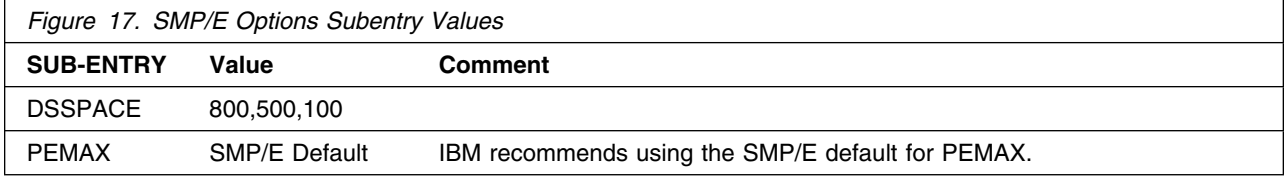

## **6.1.4 SMP/E CALLLIBS Processing**

The Toolkit uses the CALLLIBS function provided in SMP/E to resolve external references during installation. When the Toolkit is installed, ensure that the DDDEF entry exists for the libraries SCEELKED and CSSLIB.

**Note:** The SCEELKED and CSSLIB DDDEFs are used only to resolve the link-edit for the Toolkit using CALLLIBS. These data sets are not updated during the installation of the Toolkit.

### **6.1.5 Sample Jobs**

The following sample installation jobs are provided as part of the product to help you install the Toolkit:

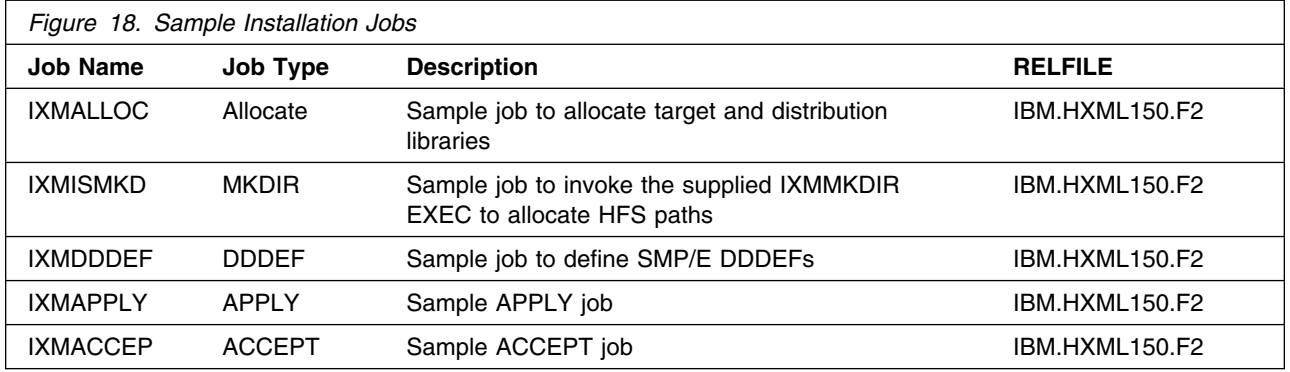

You can access the sample installation jobs by performing an SMP/E RECEIVE and then copying the jobs from the SMPTLIBs to a work data set for editing and submission. See Figure 18 to find the appropriate SMPTLIB data set.

## **6.1.6 Perform SMP/E RECEIVE**

This step loads SYSMOD information for FMID HXML150, HXML140, and HXML130 from the program tape into the SMPPTS data set and the global zone, and places the associated data records into temporary SMPTLIB data sets for subsequent processing.

**Note:** If you obtained the Toolkit as part of a CBPDO, you can use the RCVPDO job found in the CBPDO RIMLIB data set to RECEIVE the Toolkit FMID HXML150, as well as information on each of the following (also included on the CBPDO tape):

- 1. service
- 2. HOLDATA
- 3. preventive service planning (PSP)

For more information, refer to the documentation included with the CBPDO.

## **6.1.7 Allocate SMP/E Target and Distribution Libraries and Paths**

Edit and submit sample job IXMALLOC to allocate the SMP/E target and distribution libraries for the Toolkit. IXMALLOC must be run from the Toolkit V1R5 relfiles. Consult the instructions in the sample job for more information.

If you already have HXML130 or HXML140 installed, you need to run IXMALLOC from the Toolkit V1R5 relfile. That will give you the larger datasets in order for you to copy Toolkit V1R3 or V1R4 datasets into the larger datasets allocated by the Toolkit V1R5 IXMALLOC job. After you have allocated the data sets to the correct size, the DDDEFs must reflect the new names, if you used new names of the data sets.

**Expected Return Codes and Messages:** The job is considered successful if return code zero is received.

The IXMISMKD job invokes IXMMKDIR exec to create the ixm directory under -PathPrefix-/usr/lpp where -PathPrefix- is the high level directory name. Insure the directory path -PathPrefix-/usr/lpp exists prior to running this job.

Edit and submit sample job IXMISMKD to allocate the HFS paths for the Toolkit. IXMISMKD must be run from the Toolkit V1R5 relfiles. Consult the instructions in the sample job for more information.

If you plan to create a new HFS for this product, you should consider updating the BPXPRMxx PARMLIB member to mount the new HFS at IPL time. This may be helpful if an IPL occurs before the installation is complete.

**Expected Return Codes and Messages:** The job is considered successful if return code zero is received.

### **6.1.8 Create DDDEF Entries**

Edit and submit sample job IXMDDDEF to create DDDEF entries for the SMP/E target and distribution libraries for the Toolkit. IXMDDEF must be run from the Toolkit V1R5 relfiles.

SMP/E APPLY and ACCEPT processing for the Toolkit requires DDDEFs for SAMPLIB and ASAMPLIB since elements will be installed in these libraries. These libraries and DDDEFs are created during z/OS or OS/390 installation. DDDEFs are also required for SCEELKED and CSSLIB for CALLLIBS processing. These DDDEFs are created during z/OS or OS/390 installation. Consult the instructions in the sample job for more information.

**Expected Return Codes and Messages:** The job is considered successful if return code zero is received. Check the messages and ensure the DDDEFs were successfully created.

### **6.1.9 Perform SMP/E APPLY**

**Note:** If Toolkit V1R3 or V1R4 were not previously installed, the SMP/E APPLY step must be performed for levels V1R3, V1R4, and V1R5, since they are shipped together. Otherwise, V1R3 (HXML130) or V1R4 (HXML140) should be removed from the APPLY job.

**Note:** If Toolkit V1R4 is removed and subsequently reinstalled, PTF UW95866 for APAR OW56816 will need to be reapplied. Also, if Toolkit V1R4 is being installed for the first time, PTF UW95866 for APAR OW56816 will need to be applied to Toolkit V1R4. Similarly, if Toolkit V1R3 is removed and subsequently reinstalled, PTF UW87032 for APAR OW53326 will need to be reapplied. Also, if Toolkit V1R3 is being installed for the first time, PTF UW87032 for APAR OW53326 will need to be applied to Toolkit V1R3.

Edit and submit sample job IXMAPPLY to perform an SMP/E APPLY CHECK for the Toolkit. IXMAPPLY must be run from Toolkit V1R5 relfiles. Run the APPLY CHECK to identify any requisite service and additional holds (for example, HOLDSYS(DOC,EC)) that might need to be resolved before APPLY processing. Resolve any holds and receive any requisite service identified by the APPLY CHECK before the next step. Consult the instructions in the sample job for more information.

Because this job references the Toolkit HFS path /usr/lpp/ixm/IBM/ , it must run on a system that has z/OS UNIX or OS/390 UNIX in full-function mode (with the shell and utilities available) and have access to the file system containing the path. Superuser status is required to preserve access permission bits. In addition, the user ID under which the job executes must be defined to use z/OS UNIX or OS/390 UNIX (in other words, must contain an OMVS segment).

To receive the full benefit of the SMP/E Causer SYSMOD Summary Report, do *not* bypass the following on the APPLY CHECK: PRE, ID, REQ, and IFREQ. This is because the SMP/E root cause analysis identifies the cause only of **ERRORS** and not of **WARNINGS** (SYSMODs that are bypassed are treated as warnings, not errors, by SMP/E).

Once you have taken any actions indicated by the APPLY CHECK, remove the CHECK operand and run the job again to perform the APPLY.

**Note:** The GROUPEXTEND operand indicates that SMP/E apply all requisite SYSMODs. The requisite SYSMODS might be applicable to other functions.

**Note:** When APPLYing HXML150, HXML140 and HXML130 together, you will receive NOT SELs for parts that are in those levels. The part will be selected for HXML150 and not be selected for HXML140 or HXML130. This is expected and acceptable. A similar situation will occur when APPLYing service to these parts.

**Expected Return Codes and Messages from APPLY CHECK:** The job is considered successful if return code zero is received.

**Expected Return Codes and Messages from APPLY:** For FMIDs HXML150, HXML140 and HXML130, which use SMP/E CALLLIBS, you will receive warning messages IEW2454W when the load modules are link edited into the SMPLTS data set. For example:

IEW2454W SYMBOL xxxxxxxx UNRESOLVED. NO AUTOCALL(NCAL) SPECIFIED

These warning messages are expected and are acceptable.

The job is considered successful if return code zero is received.

## **6.1.10 Tar Files for Toolkit V1R5, V1R4, and V1R3**

Upon successful completion of the SMP/E apply step, tar files are placed into the XML HFS path /usr/lpp/ixm/IBM/. For each release installed, reference the following table for the name of the tar files.

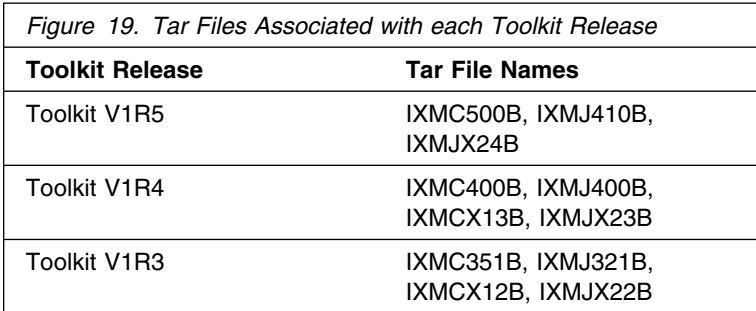

## **6.1.11 Directories for Toolkit V1R5, V1R4 and V1R3**

The following tables show the directories that are created after a successful job, for each of the Toolkit parsers and XSLT processors:

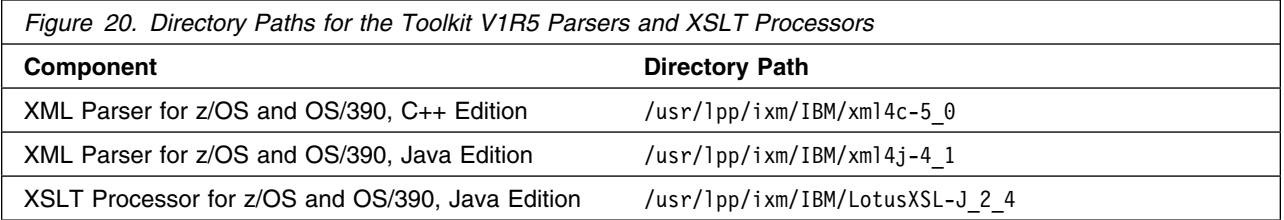

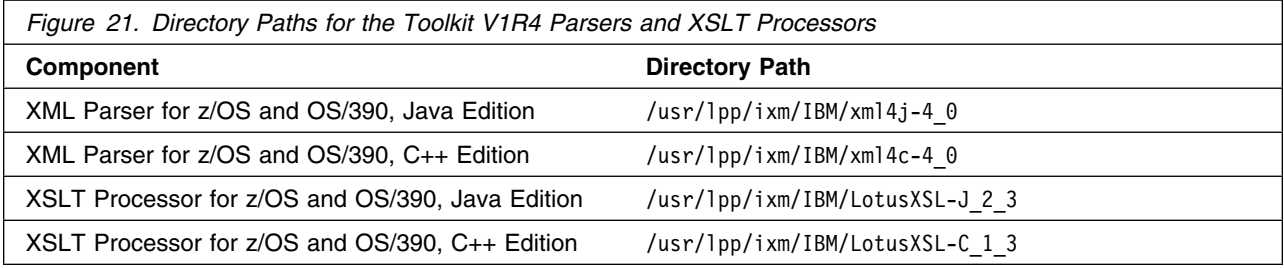

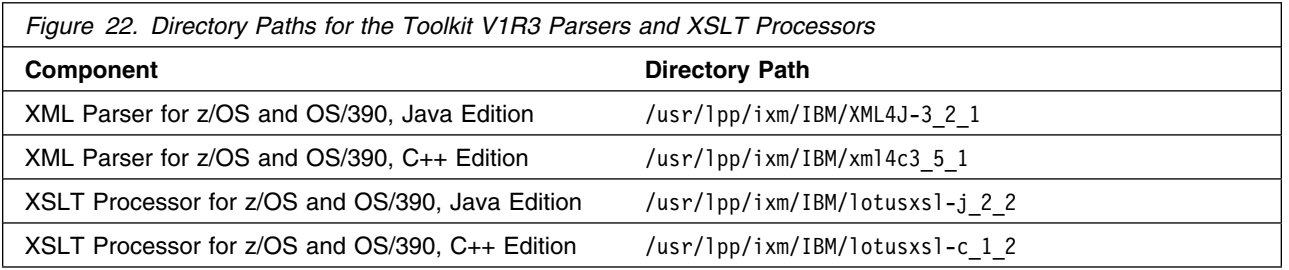

## **6.1.12 Perform SMP/E ACCEPT**

**Note:** If Toolkit V1R3 or V1R4 was not previously installed, the SMP/E ACCEPT step must be performed for levels V1R3, V1R4 and V1R5, since they are shipped together. Otherwise, V1R3 (HXML130) or V1R4 (HXML140) should be removed from the ACCEPT job.

Edit and submit sample job IXMACCEP to perform an SMP/E ACCEPT CHECK for the Toolkit. IXMACCEP must be run from the Toolkit V1R5 relfiles. The ACCEPT CHECK processing will identify any requisite service and additional holds (for example, HOLDSYS(DOC,EC)) that may need to be resolved before ACCEPT processing. Resolve any holds, and RECEIVE and APPLY any requisite service identified by ACCEPT CHECK before the next step. Consult the instructions in the sample job for more information.

To receive the full benefit of the SMP/E Causer SYSMOD Summary Report, do *not* bypass the following on the ACCEPT CHECK: PRE, ID, REQ, and IFREQ. This is because the SMP/E root cause analysis identifies the cause only of **ERRORS** and not of **WARNINGS** (SYSMODs that are bypassed are treated as warnings, not errors, by SMP/E).

Before using SMP/E to load new distribution libraries, it is recommended that you set the ACCJCLIN indicator in the distribution zone. This will cause entries produced from JCLIN to be saved in the distribution zone whenever a SYSMOD containing inline JCLIN is accepted. For more information on the ACCJCLIN indicator, see the description of inline JCLIN in the SMP/E manuals.

Once you have taken any actions indicated by the ACCEPT CHECK, remove the CHECK operand and run the job again to perform the ACCEPT.

**Note:** The GROUPEXTEND operand indicates that SMP/E accept all requisite SYSMODs. The requisite SYSMODS might be applicable to other functions. If you want SMP/E processing to exclude APARs and usermods, specify 'GROUPEXTEND(NOAPARS,NOUSERMODS)' with the ACCEPT command in the job.

**Note:** When ACCEPTing HXML150, HXML140 and HXML130 together, you will receive NOT SELs for parts that are in those levels. The part will be selected for HXML150 and not be selected for HXML140 or HXML130. This is expected and acceptable. A similar situation will occur when ACCEPTing service to these parts.

**Expected Return Codes and Messages from ACCEPT CHECK:** The job is considered successful if return code zero is received.

**Expected Return Codes and Messages from ACCEPT:** The job is considered successful if return code zero is received.

If PTFs containing replacement modules are being accepted, SMP/E ACCEPT processing will linkedit and bind the modules into the distribution libraries. During this processing, the linkage editor or binder may issue messages documenting unresolved external references, resulting in a return code of 4 from the ACCEPT step. These messages can be ignored, because the distribution libraries are not executable and the unresolved external references will not affect the executable system libraries.

## **6.1.13 Cleaning Up Obsolete Data Sets, Paths, and DDDEFs**

There are no obsolete data sets, paths, or DDDEFs to delete in the Toolkit.

## **6.2 Activating the Toolkit**

The Toolkit consists of a set of interfaces and conforms to various specifications that are necessary for activation. The following two tables presents a quick summary of the major features found in the XML Toolkit for z/OS and OS/390 V1R5 package. Symbols in the tables have the following meaning:

- "-": feature absent;
- "S": completely supported;
- "P": subset:
- "X": experimental;
- "N/A": not applicable.

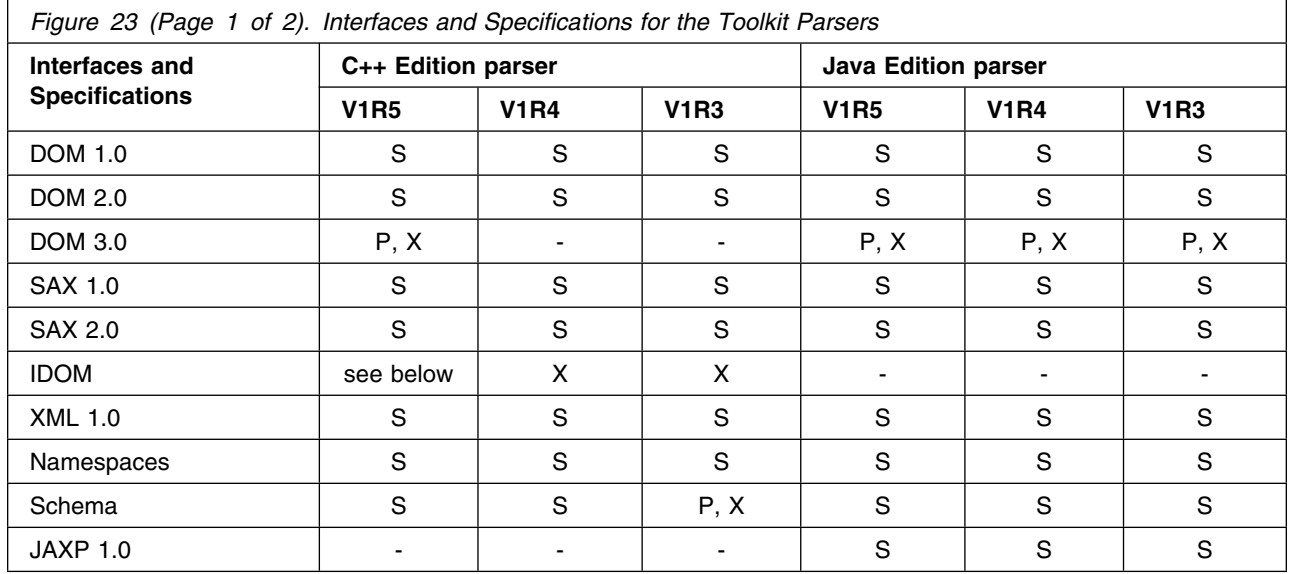

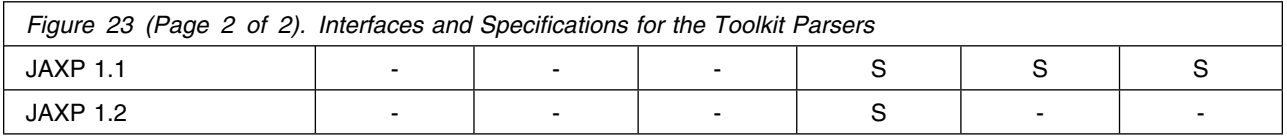

The experimental IDOM has be renamed and now becomes the recommended DOM C++ Binding. This change affects Toolkit V1R5 only.

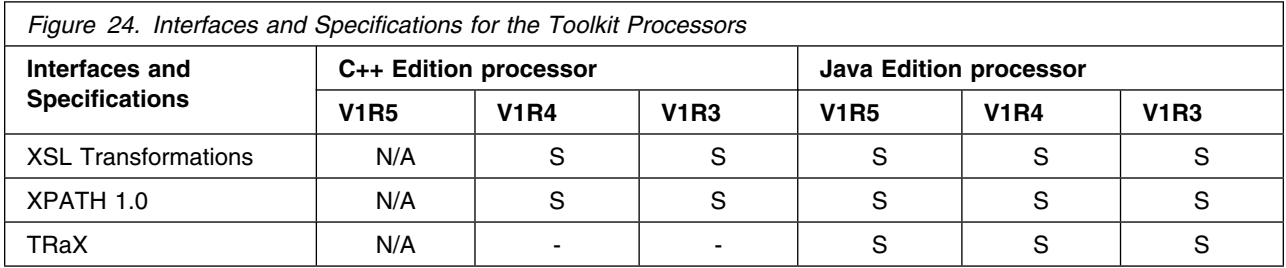

Sample applications have also been provided to demonstrate the features of the Toolkit. The procedures required to set up and configure these sample applications for z/OS, OS/390, z/OS UNIX and OS/390 UNIX environments are described herein.

## **6.2.1 Toolkit Activation Procedure Updates**

This section provides a brief summary of the changes and updates to the Toolkit activation procedures for releases V1R5, V1R4, V1R3. Note that the changes are effective in the release they were implemented, as well as all subsequent releases. However, these changes are not effective for releases prior to the changed release. For example, changes implemented in V1R4 **DO NOT** apply to V1R3, but are applicable to V1R5 (with the exception of XSLT Processor for z/OS and OS/390, C++ Edition,since it is not available in V1R5). The following is a list of activation changes for each release of the Toolkit.

V1R5

- This release runs only on z/OS.
- Unicode Services activation instructions provided for XML Parser for z/OS and OS/390, C++ Edition.
- Export statement changed in build instructions for XML Parser for z/OS and OS/390, C++ Edition z/OS UNIX and OS/390 UNIX environments.
- $\bullet$  V1R4
	- A new export statement export ICU\_DATA=\$XERCESCROOT/lib is required for setting the library path for running XML Parser for z/OS and OS/390, C++ Edition and XSLT Processor for z/OS and OS/390, C++ Edition. For more information, see pages 33 and 51, respectively.
	- The XML Parser for z/OS and OS/390, Java Edition xerces.jar file has been replaced by two new files: xercesImpl.jar and xmlParserAPIs.jar. For more information on this, see page 46.
- The XSLT Processor for z/OS and OS/390, Java Edition xerces.jar file has been replaced by two new files: xercesImpl.jar and xml-apis.jar. For more information on this, see page 57.
- The naming conventions for the MVS native definition side-decks have been changed. They will no longer have the same name as the .dll files. Presented below is a list of the new names for the side-decks affected by this change:
	- IXM4C40X, instead of IXM4C40
	- IXM20UCX, instead of IXMI20UC
	- IXM2018X, instead of IXMI2018
	- IXMLC13X, instead of IXMLC13
- $\cdot$  V1R3

## **6.2.2 Setting Up and Configuring XML Parser for z/OS and OS/390, C++ Edition**

To run the XML Parser for z/OS and OS/390, C++ Edition, certain preconditions must be met. First, International Components for Unicode (ICU) libraries are needed to run XML Parser for z/OS and OS/390, C++ Edition. These are included in the Toolkit package. More information on these libraries and how to use them can be found in the following sections 6.2.2.1.2, "Running sample applications on the z/OS UNIX and OS/390 UNIX Environments" on page 33 and 6.2.2.2.2, "Running sample applications on the z/OS and OS/390 Environments" on page 35.

Second, XML Parser for z/OS and OS/390, C++ Edition requires the run-time library provided by Language Environment, SCEERUN, to be made available in the program search order. The best way to do that is by adding SCEERUN data set in the LNKLST. If you do not wish to add SCEERUN to the LNKLST, access SCEERUN data set through STEPLIB in the Toolkit. The STEPLIB approach is a supported environment by IBM.

Third, the GNU make utility (gmake) is required to build the samples (unless the samples have already been built). To download and install gmake go to:

http://www.ibm.com/servers/eserver/zseries/zos/unix/bpxa1ty1.html#gmake

For information on using gmake, see the IBM redbook *Open Source Software for OS/390 UNIX*, SG24-5944 available online at:

http://www.ibm.com/redbooks/

Please note that all references to gmake refer to the GNU make utility.

Samples have been provided to demonstrate the features of the XML Parser for z/OS and OS/390, C++ Edition. These samples use simple applications written on top of the SAX, DOM, and IDOM API's. The IDOM API is an experimental, higher performing DOM API in Toolkit V1R3 and V1R4. In Toolkit V1R5 it has been renamed and becomes the recommended DOM C++ Binding. The following samples can be found in the /samples directory:

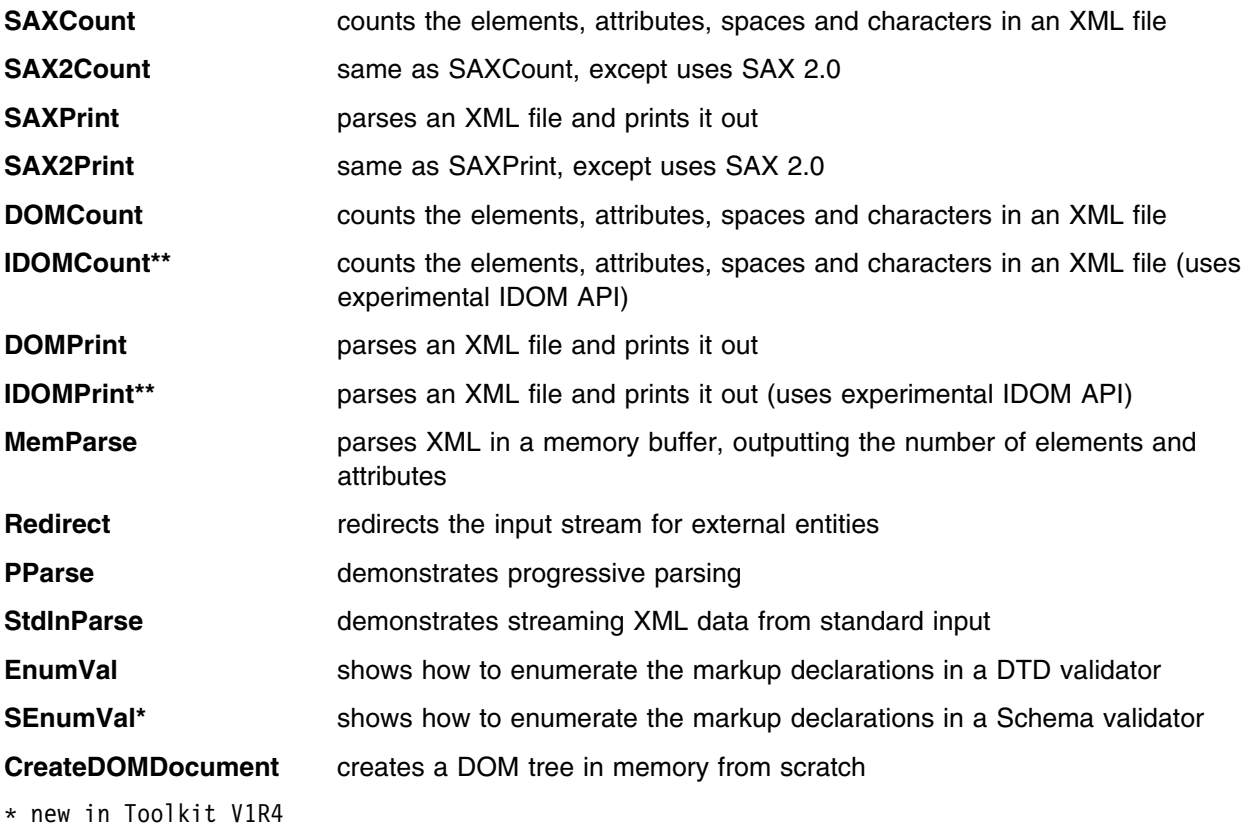

\*\* not available in Toolkit V1R5

**Note:** These samples are only examples of how to activate the XML Parser for z/OS and OS/390, C++ Edition. You will need to modify your own applications accordingly.

The procedures for building these samples are outlined in sections 6.2.2.1.1, "Building sample applications on the z/OS UNIX and OS/390 UNIX Environments" and 6.2.2.2.1, "Building sample applications on the z/OS and OS/390 Environments" on page 34. The procedures for running these samples are outlined in sections 6.2.2.1.2, "Running sample applications on the z/OS UNIX and OS/390 UNIX Environments" on page 33 and 6.2.2.2.2, "Running sample applications on the z/OS and OS/390 Environments" on page 35.

#### **6.2.2.1 z/OS UNIX and OS/390 UNIX Environments**

*6.2.2.1.1 Building sample applications on the z/OS UNIX and OS/390 UNIX Environments:* Before being able to build the provided samples, the system environment must be configured correctly. Doing so requires the use of the GNU make utility (gmake). To download and install gmake go to:

http://www.ibm.com/servers/eserver/zseries/zos/unix/bpxa1ty1.html#gmake

For information on using gmake, see the IBM redbook *Open Source Software for OS/390 UNIX*, SG24-5944 available online at:

http://www.ibm.com/redbooks/

Please note that all references to gmake refer to the GNU make utility.

The first thing that must be accomplished is setting the XML4C root path. To set the XML4C root path correctly, issue the following command statement:

export XERCESCROOT=*<full path to parser>*

For more information on *<full path to parser>*, see Figure 20 on page 26, Figure 21 on page 26, and Figure 22 on page 27.

Next, environment variables must be set up. This is done through the following sequence:

```
 unset _CXX_CXXSUFFIX
  export CXX=c++
(If you are using V1R3 or V1R4, type the below line)
 export CXXFLAGS=-2 (or -g if building a debug version)
(If you are using V1R5 only, type the following line)
 export CXXFLAGS="-2 -Wc,staticinline" (-g instead of -2, for debug)
```
Once the environment variables have been properly set, Makefiles must be created. Type the configure command at the prompt inside the *<full path to parser>*/samples directory

 cd \$XERCESCROOT/samples configure

and the necessary Makefiles will be created for all sample program modules.

Once the Makefiles have been created, you are now ready to build the samples. The following sequence shows how to build the samples:

```
 export _CXX_CXXSUFFIX=cpp
export CXX CCMODE=1
export _CXX_CVERSION="0x220a0000"  - (only if using Toolkit V1R4 or
                                      V1R3 - see note below)
```
gmake

**Note:** Samples from Toolkit V1R4 and V1R3 need to be compiled with an OS/390 V2R10 C/C++ compiler or lower. If you are using a C/C++ compiler level higher than OS/390 V2R10 (for example, z/OS V1R2), you will need to set the C/C++ compiler level to the OS/390 V2R10 version. This is accomplished by issuing the following command: export \_CXX\_CVERSION="0x220a0000"

After issuing the gmake command, the build process is completed. The built samples are placed in the *<full path to parser>*/bin directory.

*6.2.2.1.2 Running sample applications on the z/OS UNIX and OS/390 UNIX Environments:* Library files are required to run XML Parser for z/OS and OS/390, C++ Edition on z/OS UNIX and OS/390 UNIX. These files can be found in the \$XERCESCROOT/lib directory, where \$XERCESCROOT=*<full path to parser>* The file names and their descriptions are displayed in the following table:

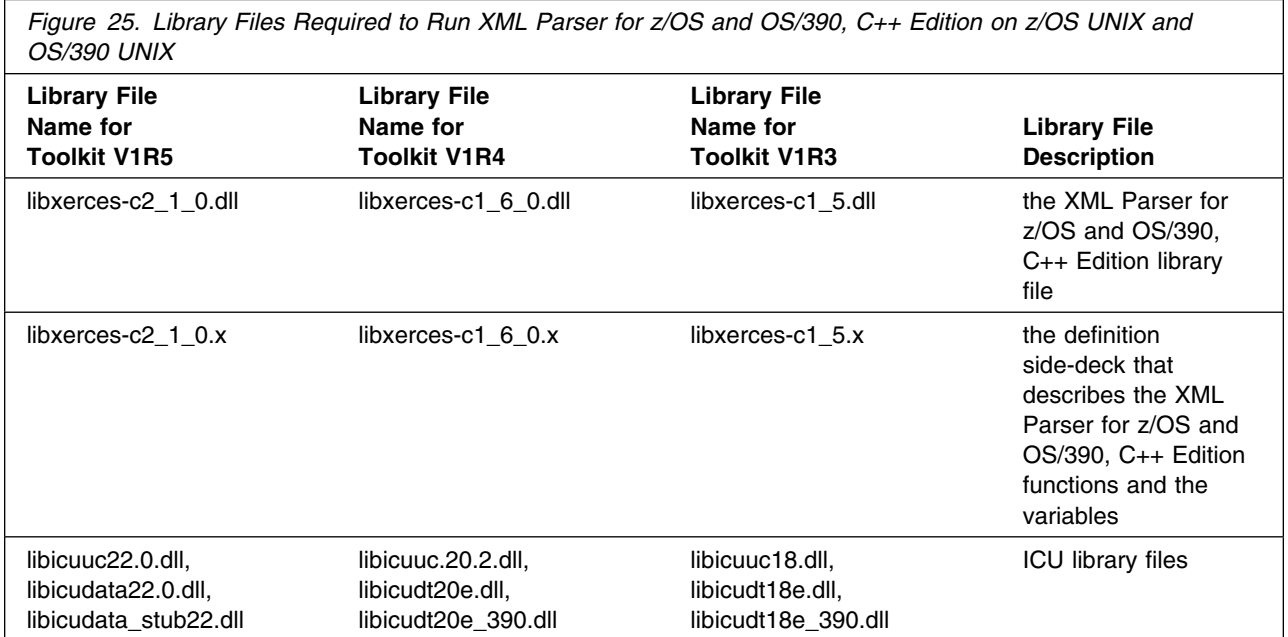

**Note:** Any application that is to invoke the XML Parser for z/OS and OS/390, C++ Edition parser under the OS/390 UNIX System Services environment must include libxerces-c2\_1\_0.x, libxerces-c1\_6.x, or libxerces-c1\_5.x (depending on the release of the Toolkit) when they bind. The binder uses the definition side-deck to resolve references to functions and variables defined in libxerces-c2 1 0.dll, libxerces-c1\_6.dll, or libxerces-c1\_5.dll (again, depending on the release of the Toolkit).

Before running the samples, you must ensure that the library path is set properly. This is done by typing in the following command statements:

 export LIBPATH=\$XERCESCROOT/lib:\$LIBPATH (If you are using V1R3, skip the next line) export ICU\_DATA=\$XERCESCROOT/lib export PATH=\$XERCESCROOT/bin:\$PATH

You are now set to run the sample applications. For example, to run the SAXCount application from the \$XERCESCROOT/bin directory, type the following command statement:

```
 SAXCount $XERCESCROOT/samples/data/personal.xml
```
This sample application will then count the number of elements, attributes, spaces and characters in the XML file personal.xml.

#### **6.2.2.2 z/OS and OS/390 Environments**

*6.2.2.2.1 Building sample applications on the z/OS and OS/390 Environments:* Before being able to build the provided samples, the system environment must be configured correctly. Doing so requires the use of the GNU make utility (gmake). To download and install gmake go to:

http://www.ibm.com/servers/eserver/zseries/zos/unix/bpxa1ty1.html#gmake

For information on using gmake, see the IBM redbook *Open Source Software for OS/390 UNIX*, SG24-5944 available online at:

http://www.ibm.com/redbooks/

Please note that all references to gmake refer to the GNU make utility.

To be able to run the sample applications, you must first allocate a data set. The following is an example of a dataset allocation:

userid.SAMPLES.rel.LOAD, 100 tracks on 3390, Record format: U, Record Length: 0, Block size: 32760, ORG: PDS, Directory blocks: 6

**Note:** If you are building samples from multiple releases, you will need a unique PDS for each release. For example, SAMPLES.**V1R3**.LOAD for samples from Toolkit V1R3 and SAMPLES.**V1R4**.LOAD for samples from Toolkit V1R4. Also, if you are expecting to build samples from both XSLT Processor for z/OS and OS/390, C++ Edition and XML Parser for z/OS and OS/390, C++ Edition, you will need an additional 150 tracks for the XSLT Processor for z/OS and OS/390, C++ Edition samples. This will raise the total number of required tracks to 250 in this example.

The XML4C root path must now be set. To set the XML4C root path correctly, issue the following command statement:

export XERCESCROOT=*<full path to parser>*

**Note:** For more information on *<full path to parser>*, see Figure 20 on page 26, Figure 21 on page 26, and Figure 22 on page 27.

After which the environment variables must be set up. This is done through the following sequence:

```
 export LOADMOD=userid.SAMPLES.rel.LOAD
     export LOADEXP=hlq.SIXMEXP
export OS390BATCH=1
     unset _CXX_CXXSUFFIX
     export CXX=c++
  (If you are using V1R3 or V1R4, type the below line)
    export CXXFLAGS=-2 (or -g if building a debug version)
  (If you are using V1R5 only, type the following line)
    export CXXFLAGS="-2 -Wc,staticinline" (-g instead of -2, for debug)
```
Once the environment variables have been properly set, Makefiles must be created. Type the configure command at the prompt inside the *<full path to parser>*/samples directory

 cd \$XERCESCROOT/samples configure

and the necessary Makefiles will be created for all sample program modules.

After the Makefiles have been created, you are now ready to build the samples. The following sequence shows how to build the samples:

 export \_CXX\_CXXSUFFIX=cpp export CXX XSUFFIX HOST=SIXMEXP export \_CXX\_CCMODE=1 export \_CXX\_CVERSION="0x220a0000" - (only if using V1R4 or V1R3 - see note on page 32)

gmake

After you have issued the gmake command, the build process is now completed. The built samples are placed into the *userid*.SAMPLES.*rel.*LOAD data set.

*6.2.2.2.2 Running sample applications on the z/OS and OS/390 Environments:* Library files are required to run XML Parser for z/OS and OS/390, C++ Edition on z/OS and OS/390. The following table is a list of library files required, a short description of the files, and the dataset names of where these files are located. The required library files are listed for three versions of the Toolkit: V1R5, V1R4 and V1R3.

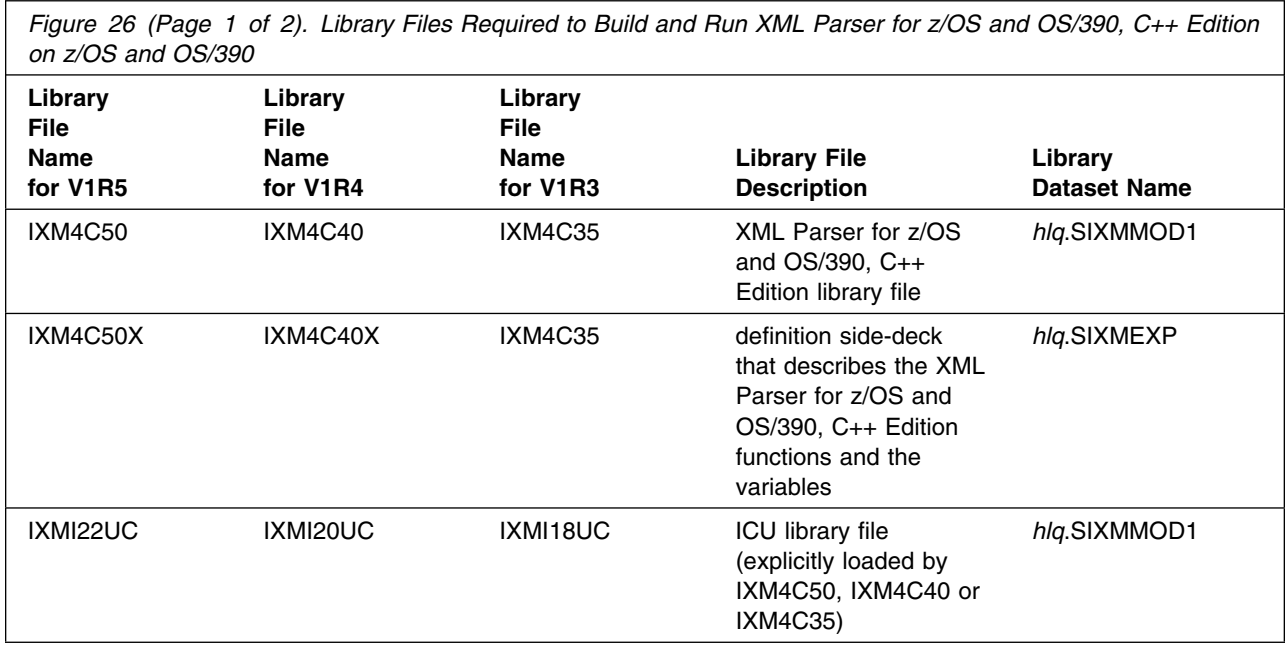

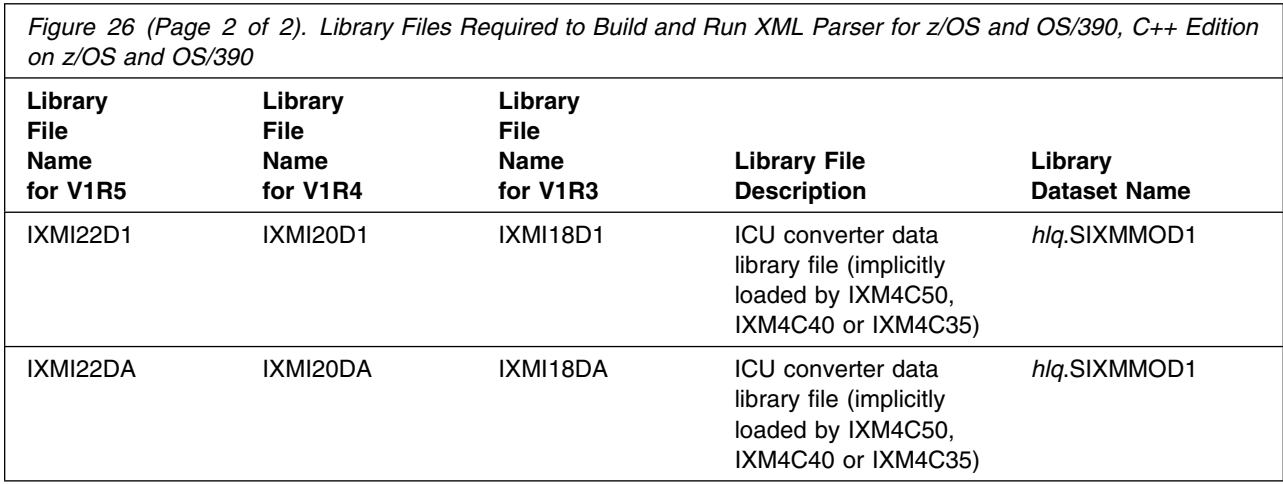

**Note:** Any application that is to invoke the XML Parser for z/OS and OS/390, C++ Edition parser under the native z/OS or OS/390 environments must include the IXM4C50X, IXM4C40X, or IXM4C35 definition side-deck when they bind. The binder uses the definition side-deck to resolve references to functions and variables defined in IXM4C50, IXM4C40, or IXM4C35.

Before you run the samples, you must make sure that you have access to the library, SIXMMOD1. You can ask your system programmer to install SIXMMOD1 in LNKLST. If the SIXMMOD1 data set cannot be placed in LNKLST, you can STEPLIB the data set for each application that requires it. You can invoke the samples from TSO or a JCL job. For example, you can submit the following JCL to run SAXCount.

```
//USERJOB JOB MSGLEVEL=(1,1),CLASS=A
//TEST EXEC PGM=SAXCOUNT,
//* HFS file input
// PARM='/<full path to parser>/samples/data/personal.xml'
//*//* DDNAME input
// PARM='///DD:XMLDATA(PERSONAL)'
// PARM='DD:XMLDATA(PERSONAL)'
1/\star//* Data set input
// PARM='"//''USERID.XML.DATA(PERSONAL)''"'
// PARM='"//XML.DATA(PERSONAL)"'
1/\star//STEPLIB DD DSN=hlq.SIXMMOD1,DISP=SHR
// DD DSN=userid.SAMPLES.rel.LOAD,DISP=SHR
               //XMLDATA DD DSN=userid.XML.DATA,DISP=SHR
/\star
```
**Note:** In the above PARM statement PARM='/*<full path to parser>*/samples/data/personal.xml', make sure there is an additional starting slash '/' inside *<full path to parser>* For example, if *<full path to parser>* is

/usr/lpp/ixm/IBM/xml4c-4\_-

then the PARM statement should look like

PARM='**/**/usr/lpp/ixm/IBM/xml4c-4\_-/samples/data/personal.xml'

Using the same example, to run under a POSIX environment specify PARM='POSIX(ON)//usr/lpp/ixm/IBM/xml4c-4\_0/samples/data /personal.xml'

### **6.2.2.3 z/OS Support for Unicode**

The Toolkit V1R5 can receive performance enhancements through z/OS support for Unicode. These services are not mandatory for installation of the Toolkit but will be utilized if z/OS support for Unicode is configured correctly. You will need to read and understand the instructions from *z/OS Support for Unicode: Using Conversion Services*, SA22-7649-02, available for download at:

http://publibz.boulder.ibm.com/epubs/pdf/iea2un20.pdf

If you are not currently using z/OS Support for Unicode, install the component as described in *z/OS Support for Unicode: Using Conversion Services*. When you get to chapter 3, "Creating the conversion environment", use the sample job provided with the XML Toolkit to create the conversion environment. Then follow the directions to activate the conversion environment. The Toolkit will now be able to take advantage of the services.

If you are currently using z/OS support for Unicode, you may have to make changes to your existing conversion environment. You will need to:

- 1. Locate the job you used to create your existing conversion environment.
- 2. Compare your existing job to the sample job provided with the Toolkit
- 3. Add any new control statements which do not exist in your current job.
- 4. If the the ccsid parameters are the same on any entry, but the techniques are different, then you must add the control statement with the different technique.
- 5. Create the new conversion environment.
- 6. Refer to chapter 4, "Changing the conversion environment" for instructions on how to activate the new conversion environment.

The following sample job is provided with the Toolkit to create the conversion environment.

//IMGJOB JOB CLASS=B,REGION=99000K / PROPRIETARY\_STATEMENT  $\overline{z}$   $\overline{z}$   $\overline{$  $\overline{z}$   $\overline{z}$   $\overline{$ / LICENSED MATERIALS - PROPERTY OF IBM / THIS MACRO IS "RESTRICTED MATERIALS OF IBM"

```
/* 5655-D44 (C) COPYRIGHT IBM CORP. 200
                                 2 
\overline{z} /*
/* STATUS= HXML150
                                                          \star\overline{z} /*
/ END_OF_PROPRIETARY_STATEMENT
\overline{z} \overline{z} \overline{/* This is a sample job which illustrates how to configure z/0S *
/* Unicode Services for use with the XML Parser, C++ edition. If you */* already are using Unicode Services with other applications, then */* merge these entries with your existing configuration. *\overline{z} /*
/* See "z/OS Support for Unicode: Using Conversion Services" for *
/* information on how to configure Unicode Services. You will need */* to change the TABIN and SYSIMG DD statements for your own *
/* installation. \star\overline{z} /*
/* It is important that the "technique-search-order" parameters */* be defined as shown in this job or the XML Parser will not
/* operate correctly. *\overline{z} /*
/ 
//CUNMIUTL EXEC PGM=CUNMIUTL
//SYSPRINT DD SYSOUT=
//TABIN DD DISP=SHR,DSN=SYS1.UNC.SCUNTBL
//SYSIMG DD DSN=SYS1.PARMLIB(CUNIMG01),DISP=SHR
//SYSIN DD 
    CASE NORMAL; /* ENABLE TOUPPER AND TOLOWER */CONVERSION 37,1200;
CONVERSION 1200,37;
    CONVERSION 37,1200, L; /* THIS SWAPS NL AND LF */CONVERSION 1200,37,L; /* THIS SWAPS NL AND LF */
CONVERSION 273,1200;
CONVERSION 1200,273;
CONVERSION 277,1200;
CONVERSION 1200,277;
CONVERSION 278,1200;
CONVERSION 1200,278;
CONVERSION 280,1200;
CONVERSION 1200,280;
CONVERSION 284,1200;
CONVERSION 1200,284;
CONVERSION 285,1200;
CONVERSION 1200,285;
CONVERSION 297,1200;
CONVERSION 1200,297;
CONVERSION 367,1200;
CONVERSION 1200,367;
CONVERSION 420,1200;
CONVERSION 1200,420;
```
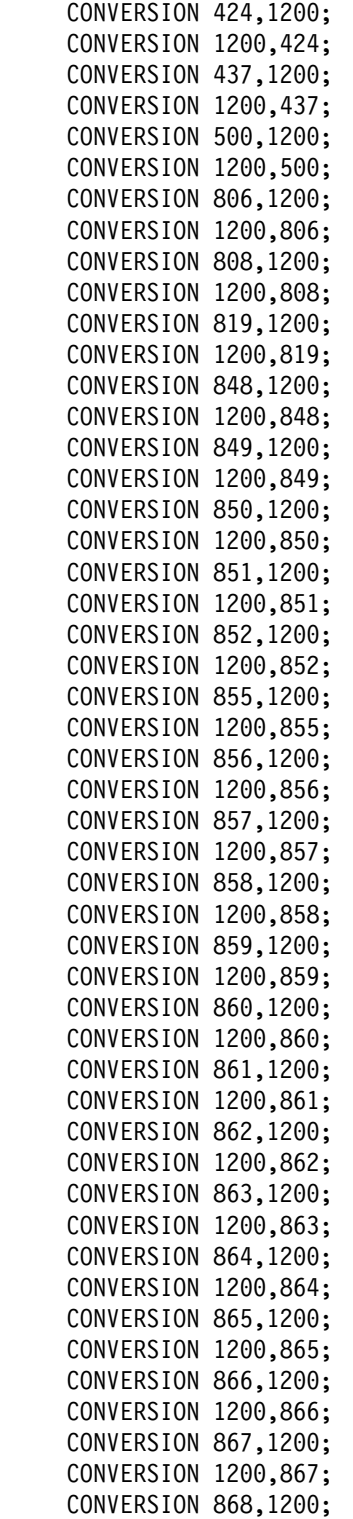

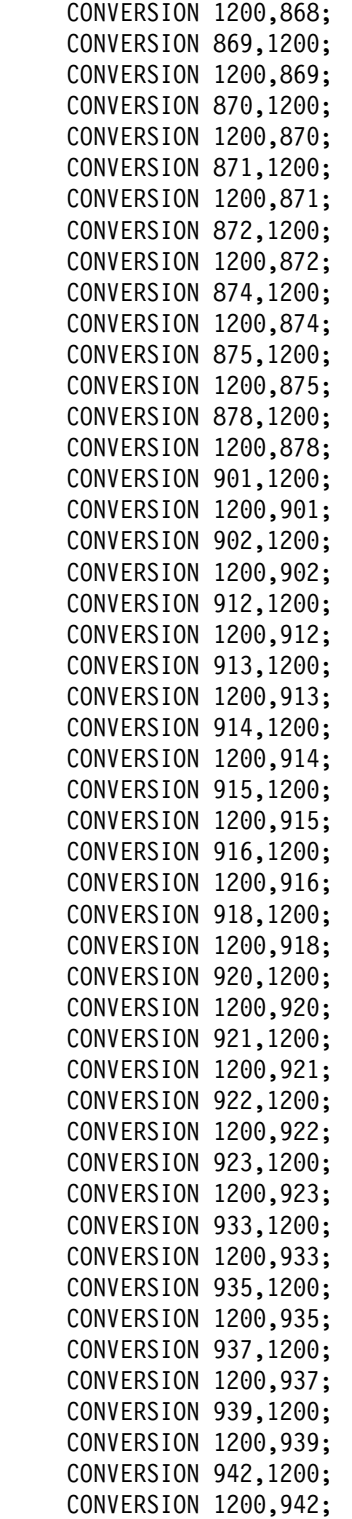

CONVERSION 943,1200; CONVERSION 1200,943; CONVERSION 949,1200; CONVERSION 1200,949; CONVERSION 950,1200; CONVERSION 1200,950; CONVERSION 970,1200; CONVERSION 1200,970; CONVERSION 1006,1200; CONVERSION 1200,1006; CONVERSION 1025,1200; CONVERSION 1200,1025; CONVERSION 1047,1200; CONVERSION 1200,1047; CONVERSION 1047,1200, L; /\* THIS SWAPS NL AND LF \*/ CONVERSION 1200,1047, L; /\* THIS SWAPS NL AND LF \*/ CONVERSION 1051,1200; CONVERSION 1200,1051; CONVERSION 1089,1200; CONVERSION 1200,1089; CONVERSION 1097,1200; CONVERSION 1200,1097; CONVERSION 1098,1200; CONVERSION 1200,1098; CONVERSION 1112,1200; CONVERSION 1200,1112; CONVERSION 1122,1200; CONVERSION 1200,1122; CONVERSION 1123,1200; CONVERSION 1200,1123; CONVERSION 1124,1200; CONVERSION 1200,1124; CONVERSION 1125,1200; CONVERSION 1200,1125; CONVERSION 1129,1200; CONVERSION 1200,1129; CONVERSION 1130,1200; CONVERSION 1200,1130; CONVERSION 1131,1200; CONVERSION 1200,1131; CONVERSION 1132,1200; CONVERSION 1200,1132; CONVERSION 1133,1200; CONVERSION 1200,1133; CONVERSION 1137,1200; CONVERSION 1200,1137; CONVERSION 1140,1200; CONVERSION 1200,1140; CONVERSION 1140,1200,L; /\* THIS SWAPS NL AND LF \*/

CONVERSION 1200,1140, L; /\* THIS SWAPS NL AND LF \*/ CONVERSION 1141,1200; CONVERSION 1200,1141; CONVERSION 1142,1200; CONVERSION 1200,1142; CONVERSION 1142,1200,L;  $/*$  THIS SWAPS NL AND LF  $*/$ CONVERSION 1200,1142,L;  $/*$  THIS SWAPS NL AND LF  $*/$ CONVERSION 1143,1200; CONVERSION 1200,1143; CONVERSION 1143,1200, L;  $/*$  THIS SWAPS NL AND LF  $*/$ CONVERSION 1200,1143,L; /\* THIS SWAPS NL AND LF \*/ CONVERSION 1144,1200; CONVERSION 1200,1144; CONVERSION 1144,1200, L; /\* THIS SWAPS NL AND LF \*/ CONVERSION 1200,1144, L; /\* THIS SWAPS NL AND LF \*/ CONVERSION 1145,1200; CONVERSION 1200,1145; CONVERSION 1145,1200,L;  $/*$  THIS SWAPS NL AND LF  $*/$ CONVERSION 1200,1145, L;  $/*$  THIS SWAPS NL AND LF  $*/$ CONVERSION 1146,1200; CONVERSION 1200,1146; CONVERSION 1146,1200, L;  $/*$  THIS SWAPS NL AND LF  $*/$ CONVERSION 1200,1146,L;  $/*$  THIS SWAPS NL AND LF  $*/$ CONVERSION 1147,1200; CONVERSION 1200,1147; CONVERSION 1147,1200, L; /\* THIS SWAPS NL AND LF \*/ CONVERSION 1200,1147,L; /\* THIS SWAPS NL AND LF \*/ CONVERSION 1148,1200; CONVERSION 1200,1148; CONVERSION 1148,1200, L;  $/*$  THIS SWAPS NL AND LF  $*/$ CONVERSION 1200,1148,L;  $/*$  THIS SWAPS NL AND LF  $*/$ CONVERSION 1149,1200; CONVERSION 1200,1149; CONVERSION 1149,1200, L;  $/*$  THIS SWAPS NL AND LF  $*/$ CONVERSION 1200,1149,L;  $/*$  THIS SWAPS NL AND LF  $*/$ CONVERSION 1153,1200; CONVERSION 1200,1153; CONVERSION 1154,1200; CONVERSION 1200,1154; CONVERSION 1156,1200; CONVERSION 1200,1156; CONVERSION 1157,1200; CONVERSION 1200,1157; CONVERSION 1158,1200; CONVERSION 1200,1158; CONVERSION 1159,1200; CONVERSION 1200,1159; CONVERSION 1160,1200; CONVERSION 1200,1160;

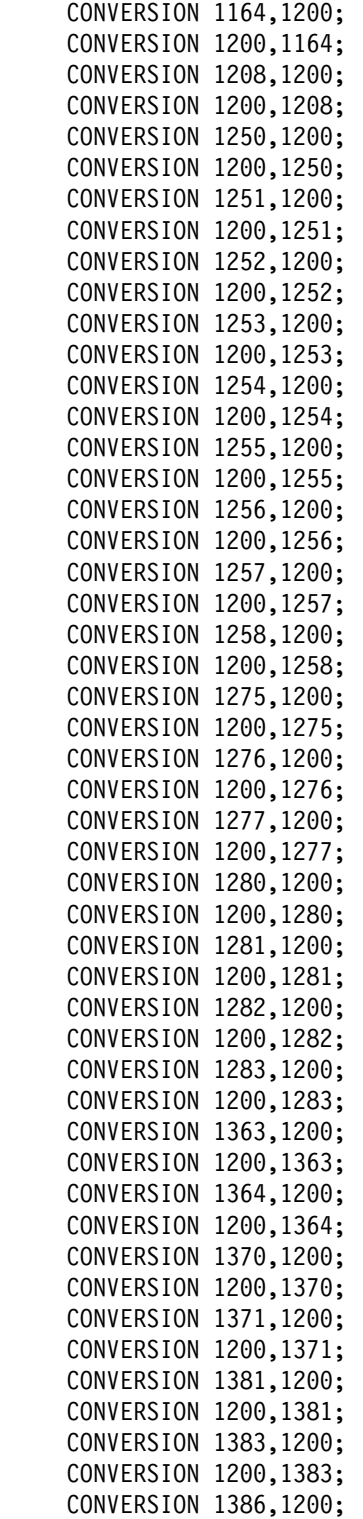

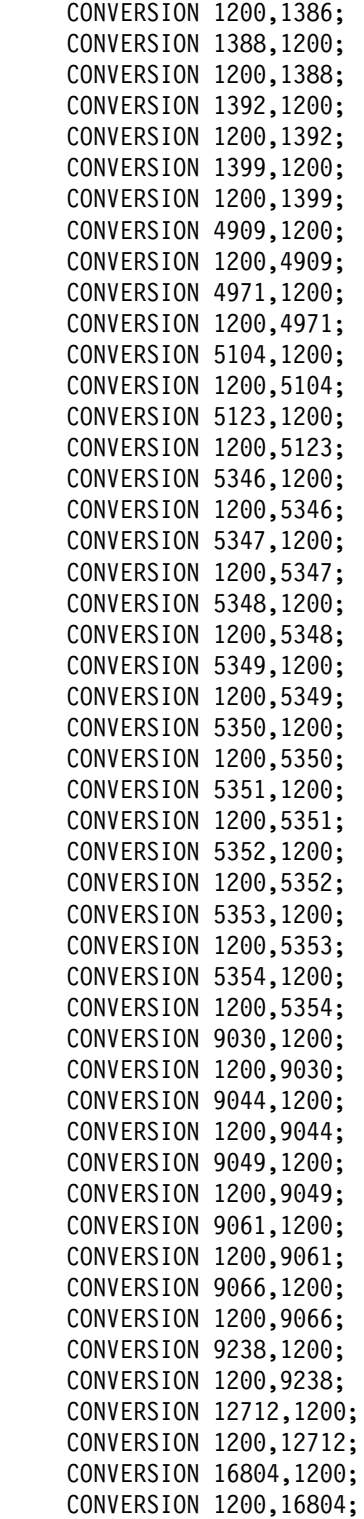
```
CONVERSION 17248,1200;
CONVERSION 1200,17248;
CONVERSION 33722,1200;
CONVERSION 1200,33722;
```
 $/$ \*

# **6.2.3 Setting Up and Configuring XML Parser for z/OS and OS/390, Java Edition**

Samples have been provided to help demonstrate the features of the XML Parser for z/OS and OS/390, Java Edition. These samples use simple applications written on top of the SAX and DOM API's. The following two tables display the samples that are found in the /samples directory. The first table shows samples found in Toolkit V1R5 and V1R4. The second table shows samples found in Toolkit V1R3.

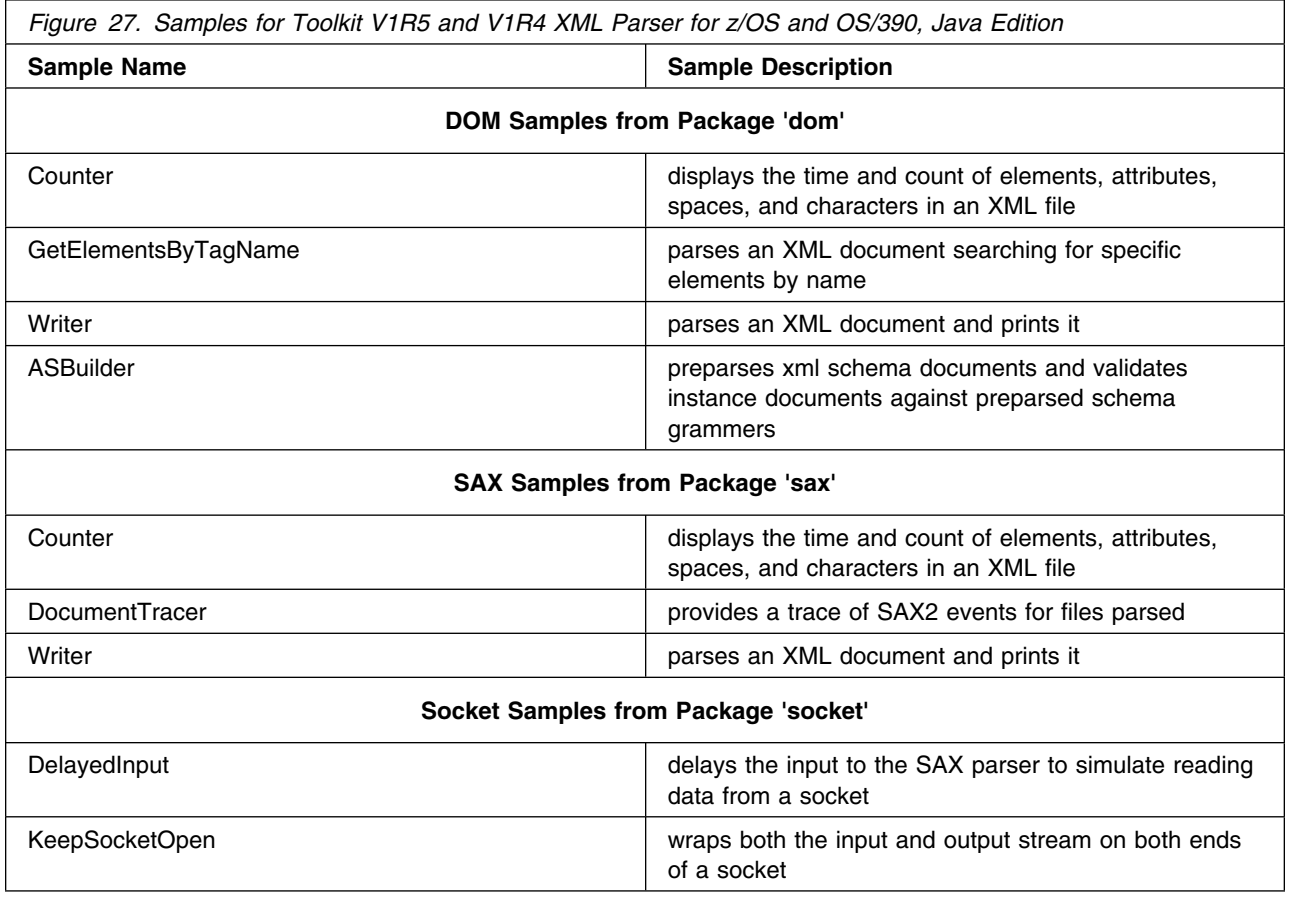

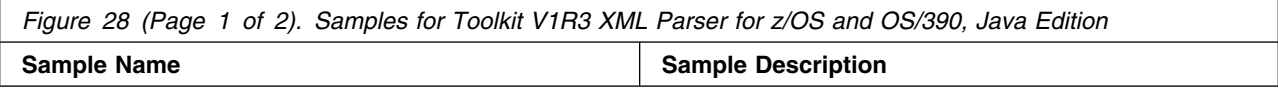

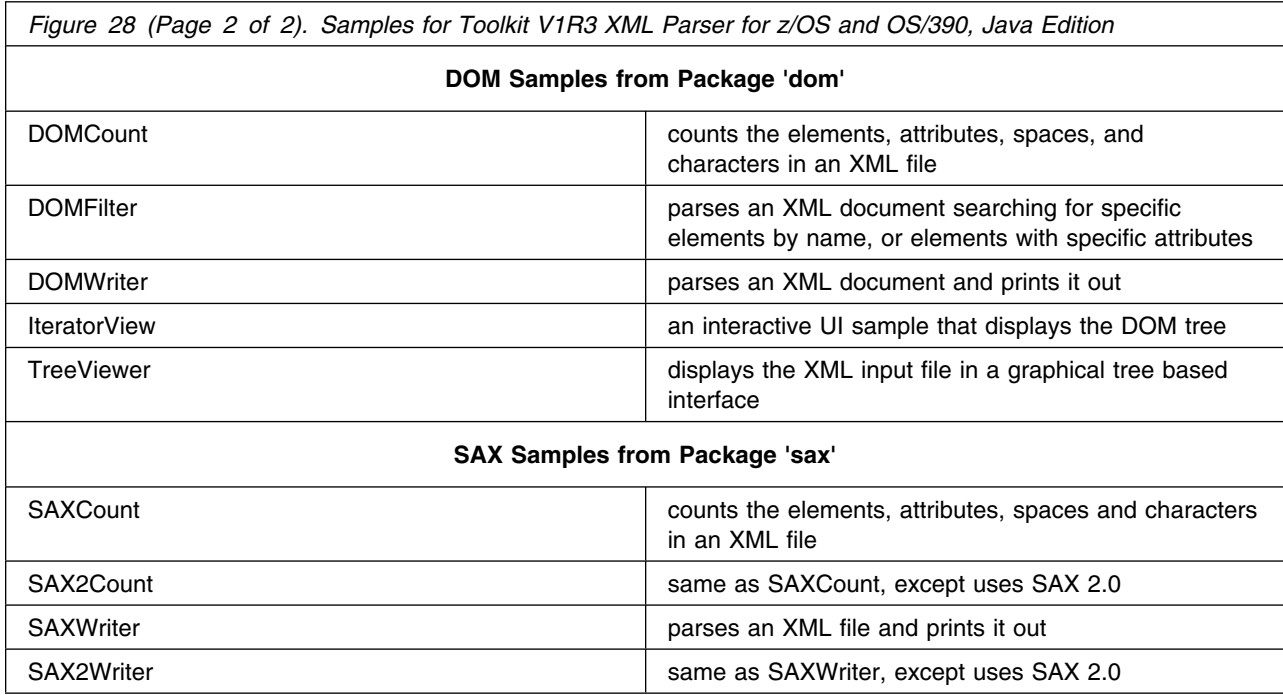

**Note:** These samples are only examples of how to activate the XML Parser for z/OS and OS/390, Java Edition. You will need to modify your own applications accordingly.

The procedures for running these samples are outlined in section 6.2.3.1, "Running XML Parser for z/OS and OS/390, Java Edition on z/OS UNIX and OS/390 UNIX."

## **6.2.3.1 Running XML Parser for z/OS and OS/390, Java Edition on z/OS UNIX and OS/390 UNIX**

The following command statement is required to run Toolkit V1R5 and V1R4 XML Parser for z/OS and OS/390, Java Edition samples on z/OS UNIX and OS/390 UNIX:

export XERCESJROOT=*<full path to parser>* export CLASSPATH=.:\$XERCESJROOT/xercesImpl.jar:\$CLASSPATH export CLASSPATH=\$XERCESJROOT/xmlParserAPIs.jar:\$CLASSPATH export CLASSPATH=\$XERCESJROOT/xercesSamples.jar:\$CLASSPATH

The following command statement is required to run Toolkit V1R3 XML Parser for z/OS and OS/390, Java Edition samples on z/OS UNIX and OS/390 UNIX:

```
export XERCESJROOT=<full path to parser>
export CLASSPATH=.:$XERCESJROOT/xerces.jar:$XERCESJROOT/xercesSamples.jar:$CLASSPATH
```
**Note:** For more information on *<full path to parser>*, see Figure 20 on page 26, Figure 21 on page 26, and Figure 22 on page 27.

To run a sample application, just type the following:

java *<package name>*.*<sample name>* \$XERCESJROOT/data/personal.xml

This will run the *<sample name>* application on the personal.xml file.

For example, to run the Counter application for Toolkit V1R5 or V1R4 on personal.xml, type:

java sax.Counter \$XERCESJROOT/data/personal.xml

Similarly, to run the SaxCount application for Toolkit V1R3 on personal.xml, type:

java sax.SaxCount \$XERCESJROOT/data/personal.xml

The applications will count the elements, attributes, spaces and characters in the personal.xml file. See Figures 27 and 28 for the complete package and sample names for the XML Parser for z/OS and OS/390, Java Edition.

# **6.2.4 Setting Up and Configuring XSLT Processor for z/OS and OS/390, C++ Edition**

**Note:** XSLT Processor for z/OS and OS/390, C++ Edition is **NOT** available in Toolkit V1R5.

To run the XSLT Processor for z/OS and OS/390, C++ Edition, certain preconditions must be met. First, XML Parser for z/OS and OS/390, C++ Edition is required to run XSLT Processor for z/OS and OS/390, C++ Edition. Second, International Components for Unicode (ICU) libraries are also needed to run XSLT Processor for z/OS and OS/390, C++ Edition. These are included in the Toolkit package. More information on these libraries and how to use them can be found in the section 6.2.4.1.2, "Running sample applications on the z/OS UNIX and OS/390 UNIX Environments" on page 50.

Third, XSLT Processor for z/OS and OS/390, C++ Edition requires the run-time library provided by Language Environment, SCEERUN, to be made available in the program search order. The best way to do that is by adding SCEERUN data set in the LNKLST. If you do not wish to add SCEERUN to the LNKLST, access SCEERUN data set through STEPLIB in the Toolkit. The STEPLIB approach is a supported environment by IBM.

Fourth, the GNU make utility (gmake) is required to build the samples (unless the samples have already been built). To download and install gmake go to:

http://www.ibm.com/servers/eserver/zseries/zos/unix/bpxa1ty1.html#gmake

For information on using gmake, see the IBM redbook *Open Source Software for OS/390 UNIX*, SG24-5944 available online at:

http://www.ibm.com/redbooks/

Please note that all references to gmake refer to the GNU make utility.

Lastly, to build samples or your own applications, the XSLT Processor for z/OS and OS/390, C++ Edition requires the XML4C and ICU header (.hpp) files, the XML4C and ICU definition side deck (.x) files, and the use of the Standard Template Library (STL). STL is now part of the ANSI/ISO C++ standard. Because the XSLT Processor for z/OS and OS/390, C++ Edition supports operating system releases that do not contain the STL class library, it does not rely on the STL support in z/OS V1R2 or later. Therefore, you will need to install STLport. It is a multiplatform ANSI C++ Standard Library implementation. It is also a free, open-source product. Currently, STLport-4.0 is the only version that is supported. The STLport-4.0 version is available for download from the site:

http://www.stlport.com/archive/

For more details on the STL, see:

http://www.sgi.com/tech/stl/stl\_introduction.html

Samples have been provided to help demonstrate the features of the XSLT Processor for z/OS and OS/390, C++ Edition. These samples use simple applications written on top of the SAX, DOM, and LotusXSL (Xalan) API's. The following is a list of samples that can be found in the /samples directory:

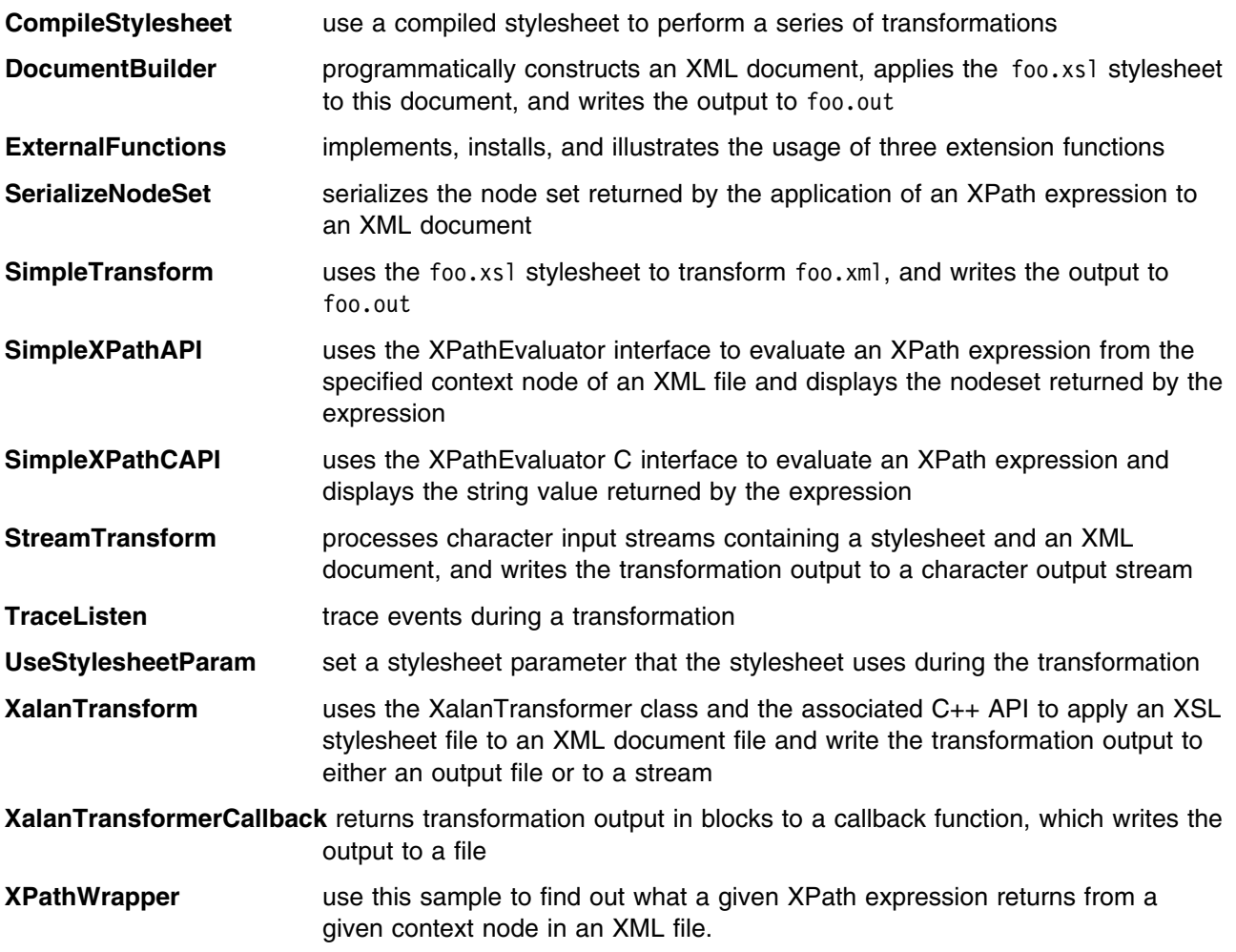

**Note:** These samples are only examples of how to activate the XSLT Processor for z/OS and OS/390, C++ Edition. You will need to modify your own applications accordingly.

The procedures for building these samples are outlined in sections 6.2.4.1.1, "Building sample applications on the z/OS UNIX and OS/390 UNIX Environments" on page 49 and 6.2.4.1.3, "Building sample applications on the z/OS and OS/390 Environments" on page 53. The procedures for running these samples are outlined in sections 6.2.4.1.2, "Running sample applications on the z/OS UNIX and OS/390 UNIX Environments" on page 50 and 6.2.4.1.4, "Running sample applications on the z/OS and OS/390 Environments." on page 54.

## **6.2.4.1 z/OS UNIX and OS/390 UNIX Environments**

*6.2.4.1.1 Building sample applications on the z/OS UNIX and OS/390 UNIX Environments:* Library files are required to build XSLT Processor for z/OS and OS/390, C++ Edition on z/OS UNIX and OS/390 UNIX. These files can be found in the \$XALANCROOT/lib and \$XERCESCROOT/lib directories, where \$XALANCROOT=*<full path to processor>* and \$XERCESCROOT=*<full path parser>*.

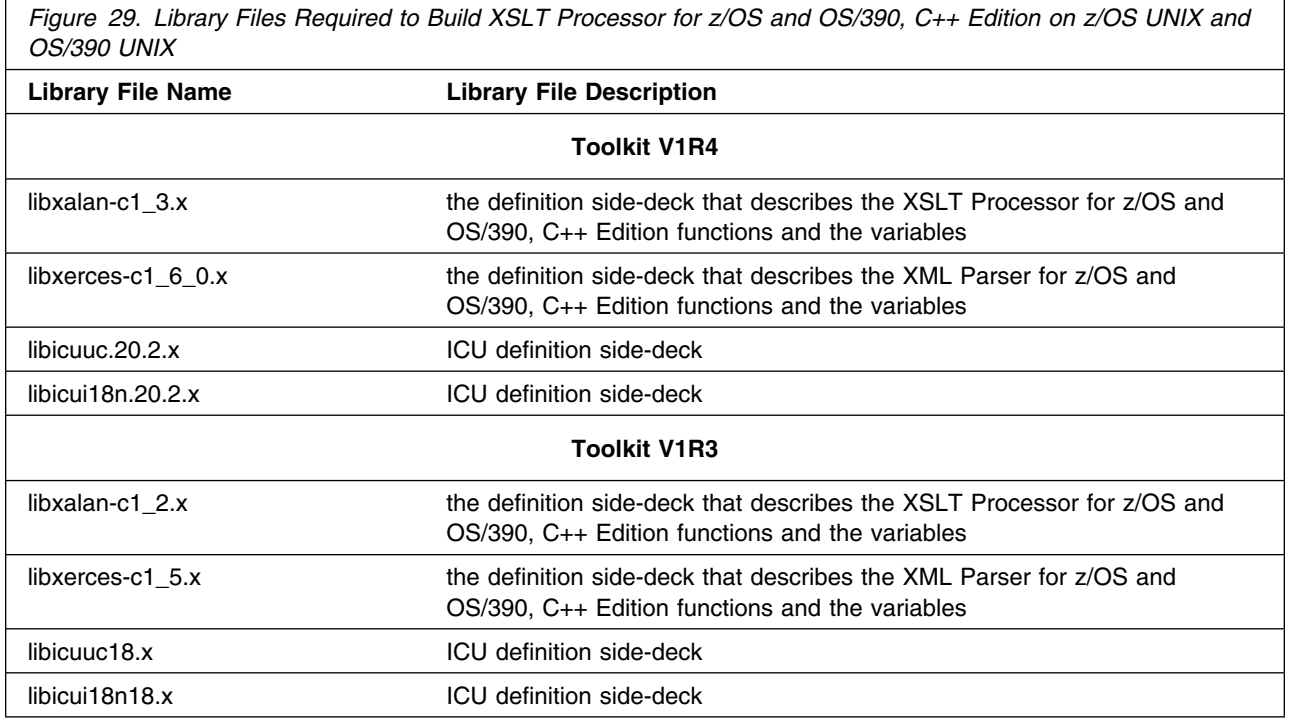

Before being able to build the provided samples, the system environment must be configured correctly. Doing so requires the use of the GNU make utility (gmake) and the STLport, version 4.0 (STLport-4.0).

To download and install gmake go to:

http://www.ibm.com/servers/eserver/zseries/zos/unix/bpxa1ty1.html#gmake

For information on using gmake, see the IBM redbook *Open Source Software for OS/390 UNIX*, SG24-5944 available online at:

http://www.ibm.com/redbooks/

Please note that all references to gmake refer to the GNU make utility.

To download and install the STLport-4.0 go to:

http://www.stlport.com/archive/

For more details on the STL, see:

http://www.sgi.com/tech/stl/stl\_introduction.html

The first thing that must be accomplished is setting the XALANC root path. To set the XALANC root path correctly, issue the following command statement:

export XALANCROOT=*<full path to processor>* export XERCESCROOT=*<full path to parser>* export STLPORTROOT=*<full path to STLport root directory>* export XALANCOUT=*<full path to your own sample output directory>*

**Note:** You must have write permission to this directory, for example: /userid/xalancout

**Note:** For more information on *<full path to parser>* and *<full path to processor>*, see Figure 20 on page 26, Figure 21 on page 26, and Figure 22 on page 27.

Next, environment variables must be set up. This is done through the following sequence:

```
 export _CXX_CXXSUFFIX=cpp
export CXX CCMODE=1
export _CXX_CVERSION="0x220a0000" - (only if using V1R4 or V1R3
                                      - see note on page 32)
```
The makefile for the samples is provided with the package. To build the samples with gmake, type the gmake command at the prompt inside the *<full path to processor>*/samples directory:

 cd \$XALANCROOT/samples gmake

**Note:** gmake is GNU make.

After issuing the gmake command, the build process is completed. The built samples are placed in the \$XALANCOUT/bin directory.

*6.2.4.1.2 Running sample applications on the z/OS UNIX and OS/390 UNIX Environments:* Library files are required to run XSLT Processor for z/OS and OS/390, C++ Edition on z/OS UNIX and OS/390 UNIX. These files can be found in the \$XALANCROOT/lib and \$XERCESCROOT/lib directories, where \$XALANCROOT=*<full path to processor>* and \$XERCESCROOT=*<full path parser>*. Since XSLT Processor for z/OS and OS/390, C++ Edition has a prerequisite of XML Parser for z/OS and OS/390, C++ Edition, all the files in Figure 25 on page 33 are required as well as those listed in the table below:

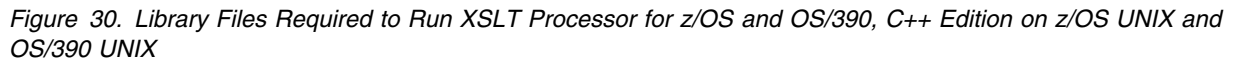

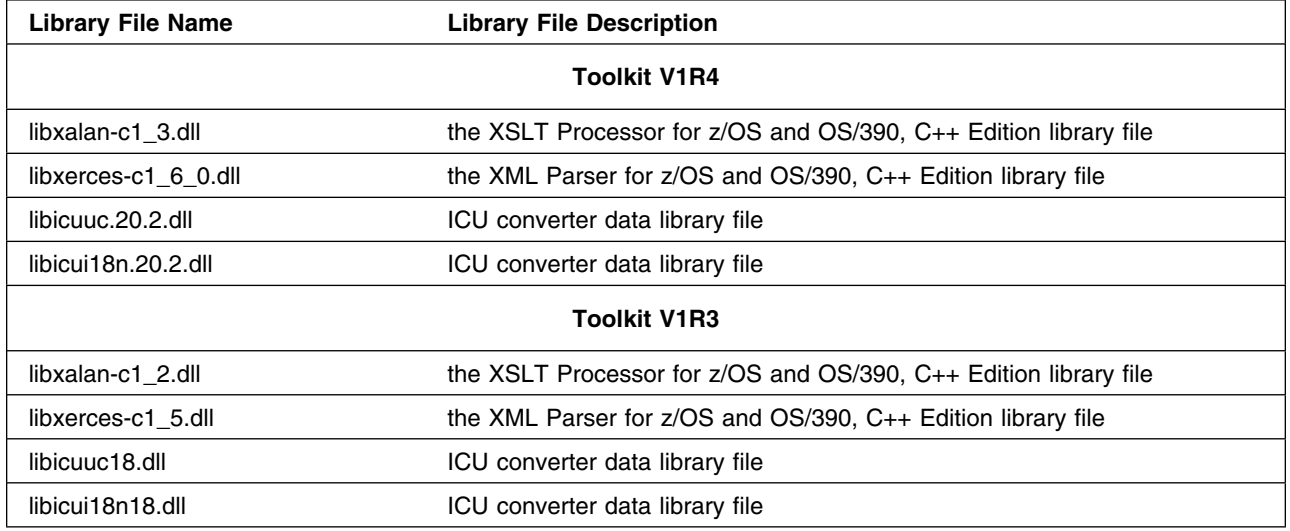

Any application that is to invoke Toolkit V1R4 XSLT Processor for z/OS and OS/390, C++ Edition under the OS/390 UNIX System Services environment must include libxalan-c1 3.x, libxerces-c1 6 0.x, libicuuc.20.2.x, and libicui18n.20.2.x when they bind. The binder uses the definition side-deck to resolve references to functions and variables defined in libxalan-c1\_3.dll, libxerces-c1\_6\_0.dll, libicuuc.20.2.dll, and libicui18n.20.2.dll, respectively.

Any application that is to invoke Toolkit V1R3 XSLT Processor for z/OS and OS/390, C++ Edition under the OS/390 UNIX System Services environment must include libxalan-c1\_2.x, libxerces-c1\_5.x, libicuuc18.x, and libicui18n18.x when they bind. The binder uses the definition side-deck to resolve references to functions and variables defined in libxalan-c1 2.dll, libxerces-c1 5.dll, libicuuc18.dll, and libicui18n18.dll, respectively.

Before running the samples, you must ensure that the path and library path are set properly. This is done by typing in the following command statements:

```
 export LIBPATH=$XALANCROOT/lib:$XERCESCROOT/lib:$LIBPATH
 export ICU_DATA=$XERCESCROOT/lib
 export PATH=$XALANCOUT/bin:$PATH
```
You are now set to run the sample applications. With most of the samples, you can use the following procedure:

- 1. Go to the samples subdirectory containing the sample.
- 2. Run the sample from the command line.
- 3. Examine the application source files. You may want to modify the source files to produce its output in EBCDIC format instead of the default UTF-8 format.

For example, to run the SimpleTransform application from the \$XALANCROOT/bin directory, type the following:

 cd \$XALANCROOT/samples/SimpleTransform SimpleTransform

This sample application will then use the foo.xsl stylesheet to transform foo.xml, and write the output to foo.out.

If you do not have WRITE access to the samples subdirectory, you may want to make a copy of the samples subdirectory under your own userid directory. For example, cp -fR \$XALANCR00T/samples \$XALANCOUT and work from your own samples subdirectory to avoid file access errors. If you are having problems editing the .xml, .xsl, or .out files, it's probably because they are in UTF-8 format. You need to use viascii, a tool for editing ascii files with the 'vi' editor, which can be downloaded from the z/OS UNIX Tools page:

http://www.ibm.com/servers/eserver/zseries/zos/unix/bpxa1ty2.html

You can also use the LotusXSL-C++ command line utility to perform transformations. See section 6.2.4.1.2.1, "LotusXSL-C++ Command Line Utility" for more information on this method.

*6.2.4.1.2.1 LotusXSL-C++ Command Line Utility:* To perform a transformation, you can call LotusXSL-C++ from the command line. The testXSLT executable provides a command-line interface for performing XSLT transformation. To perform a transformation from the command line, do the following:

- 1. Set the PATH to include \$XALANCROOT/bin.
- 2. Set the LIBPATH to include \$XALANCROOT/lib:\$XERCESCROOT/lib.
- 3. Call the testXSLT executable with the appropriate flags and arguments (or enter *testXSLT -h* to show the options).

The following command line, for example, includes the -IN, -XSL, and -OUT flags with their accompanying arguments; the XML source document, the XSL stylesheet, and the output file:

testXSLT -IN \$XALANCROOT/samples/SimpleTransform/foo.xml -XSL \$XALANCROOT/samples/SimpleTransform/foo.xsl -OUT foo.out

**Note:** All three segments of the above example must be entered on the same command line

As of Toolkit V1R4, a new LotusXSL-C++ command line utility is available called Xalan. This utility is equivalent to testXSLT, with the exception that the user can enter *Xalan* or *Xalan -?* to show all the options. The following is an example of the Xalan command line:

 Xalan -o foo.out \$XALANCROOT/samples/SimpleTransform/foo.xml \$XALANCROOT/samples/SimpleTransform/foo.xsl

**Note:** All three segments of the above example must be entered on the same command line.

#### *6.2.4.1.3 Building sample applications on the z/OS and OS/390 Environments:*

**Note:** The following *build* process only applies to samples from Toolkit V1R4 XSLT Processor for z/OS and OS/390, C++ Edition.

Library files are required to run XSLT Processor for z/OS and OS/390, C++ Edition on z/OS and OS/390. The following table is a list of library files required, a short description of the files, and the dataset names of where these files are located. Since XSLT Processor for z/OS and OS/390, C++ Edition has a prerequisite of XML Parser for z/OS and OS/390, C++ Edition, all the files in Figure 25 on page 33 are required as well as those listed in the table below:

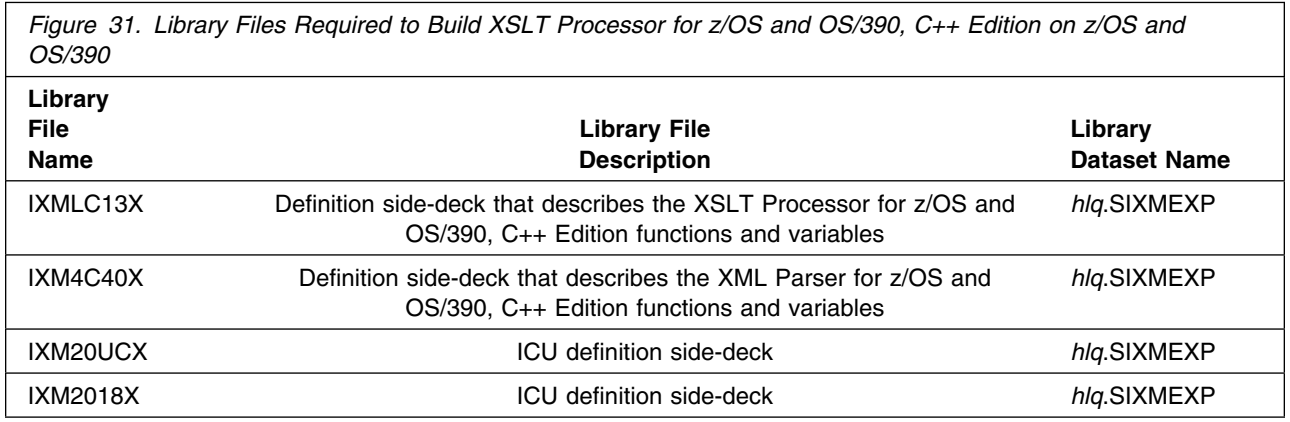

Before being able to build the provided samples, the system environment must be configured correctly. Doing so requires the use of the GNU make utility (gmake). To download and install gmake go to:

http://www.ibm.com/servers/eserver/zseries/zos/unix/bpxa1ty1.html#gmake

For information on using gmake, see the IBM redbook *Open Source Software for OS/390 UNIX*, SG24-5944 available online at:

http://www.ibm.com/redbooks/

Please note that all references to gmake refer to the GNU make utility.

To be able to run the sample applications, you must first allocate a data set. **If you have already allocated a data set for XML Parser for z/OS and OS/390, C++ Edition, skip this step.** The following is an example of a dataset allocation:

userid.SAMPLES.rel.LOAD, 150 tracks on 3390, Record format: U, Record Length: 0, Block size: 32760, ORG: PDS, Directory blocks: 6

The XALANC root path must now be set. To set the XALANC root path correctly, issue the following command statement:

export XALANCROOT=*<full path to processor>*

**Note:** For more information on *<full path to processor>*, see Figure 20 on page 26, Figure 21 on page 26, and Figure 22 on page 27.

The environment variables must then be set up. This is done through the following sequence:

```
 export LOADMOD=userid.SAMPLES.rel.LOAD
     export LOADEXP=hlq.SIXMEXP
export OS390BATCH=1
     unset _CXX_CXXSUFFIX
     export CXX=c++
    export CXXFLAGS=-2 (or -g if building a debug version)
```
Once the environment variables have been properly set, Makefiles must be created. Type the configure command at the prompt inside the *<full path to processor>*/samples directory

```
 cd $XALANCROOT/samples
 configure
```
and the necessary Makefiles will be created for all sample program modules.

After the Makefiles have been created, you are now ready to build the samples. The following sequence shows how to build the samples:

```
 export _CXX_CXXSUFFIX=cpp
 export _CXX_XSUFFIX_HOST=SIXMEXP
export _CXX_CCMODE=1 
export _CXX_CVERSION="0x220a0000" - (only if using V1R4 or V1R3
                                       - see note on page 32)
```
gmake

After you have issued the gmake command, the build process is now completed. The built samples are placed into the *userid*.SAMPLES.*rel.*LOAD data set.

#### *6.2.4.1.4 Running sample applications on the z/OS and OS/390 Environments.:*

**Note:** The following *run* process only applies to samples from Toolkit V1R4 XSLT Processor for z/OS and OS/390, C++ Edition.

Library files are required to run XSLT Processor for z/OS and OS/390, C++ Edition on z/OS and OS/390. The following table is a list of library files required, a short description of the files, and the dataset names of where these files are located.

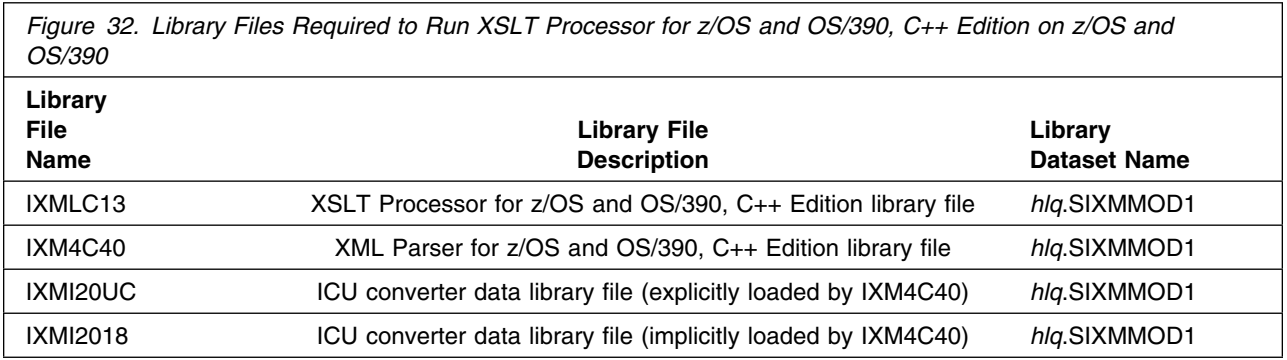

**Note:** Any application that is to invoke the XSLT Processor for z/OS and OS/390, C++ Edition processor under the native z/OS or OS/390 environments must include the IXMLC13X and IXM4C40X definition side-decks when they bind. The binder uses the definition side-decks to resolve references to functions and variables defined in the IXMLC13 and IXM4C40.

Before you run the samples, you must make sure that you have access to the library, SIXMMOD1. You can ask your system programmer to install SIXMMOD1 in LNKLST. If the SIXMMOD1 data set cannot be placed in LNKLST, you can STEPLIB the data set for each application that requires it. You can invoke the samples from TSO or a JCL job. For example, you can submit the following JCL to run TRACELSN.

```
//USERJOB JOB MSGLEVEL=(1,1),CLASS=A
//TEST1 EXEC PGM=TRACELSN,
//* HFS file input
// PARM='/-tt'
//STEPLIB DD DSN=hlq.SIXMMOD1,DISP=SHR
// DD DSN=userid.SAMPLES.rel.LOAD,DISP=SHR
```
## **6.2.5 Setting Up and Configuring XSLT Processor for z/OS and OS/390, Java Edition**

Samples have been provided with the Toolkit to help demonstrate the features of the XSLT Processor for z/OS and OS/390, Java Edition. These samples use simple applications written on top of the SAX, DOM, Xalan, and TRaX (Transformational API for XML) API's. The following is a list of samples that can be found in the *<full path to processor>*/samples directory:

**SimpleTransform** uses the foo.xsl stylesheet to transform foo.xml, and writes the output to foo.out

- **UseStylesheetPI** uses the stylesheet processing instruction in the XML source document to determine which stylesheet to use to perform the transformation
- **UseStyleSheetParam** uses foo.xsl and a stylesheet parameter to transform foo.xml, and prints the output to System.out

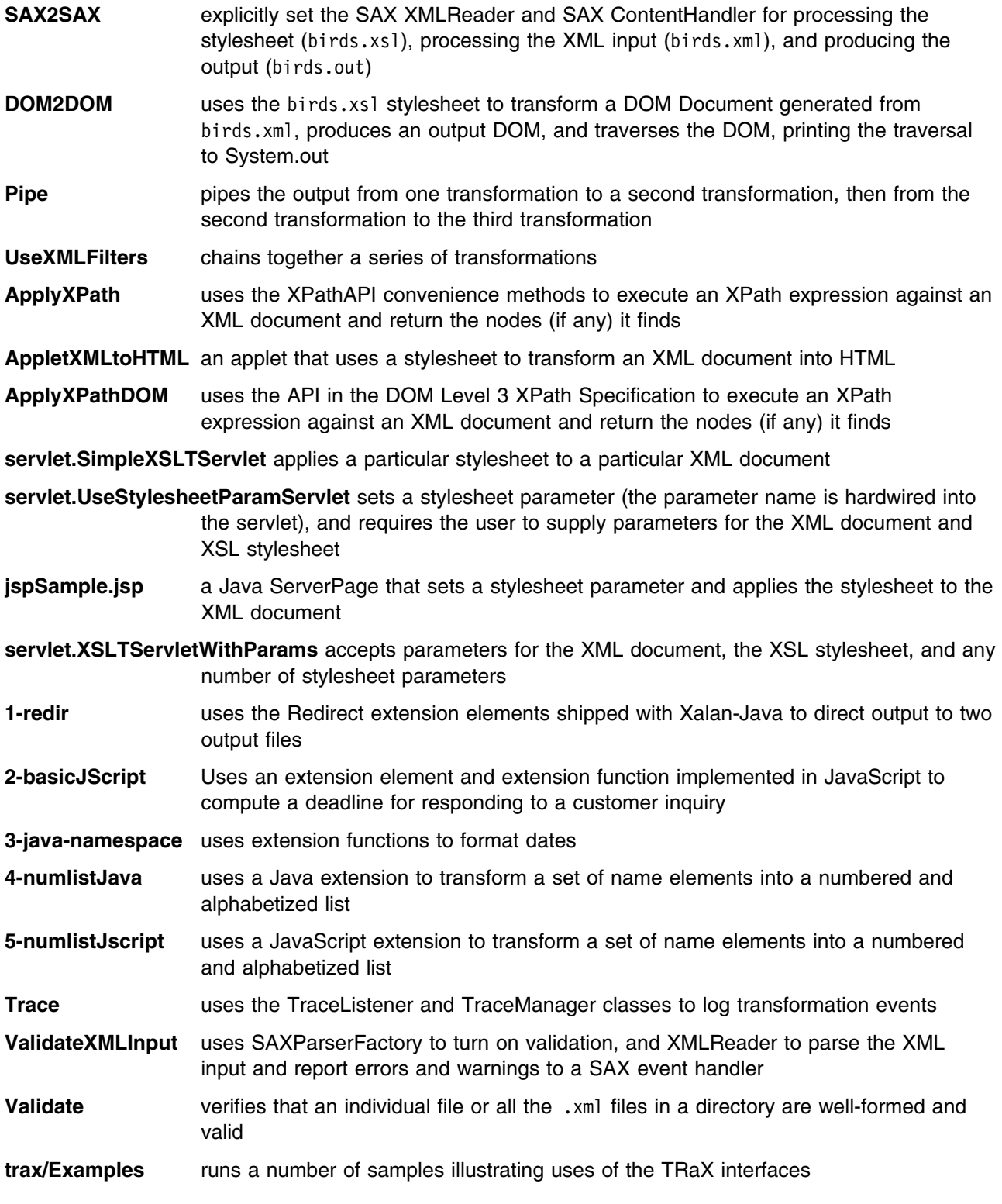

**Note:** These samples are only examples of how to activate the XSLT Processor for z/OS and OS/390, Java Edition. You will need to modify your own applications accordingly.

The procedures for running these samples are outlined in section 6.2.5.1, "Running XSLT Processor for z/OS and OS/390, Java Edition on z/OS UNIX and OS/390 UNIX."

### **6.2.5.1 Running XSLT Processor for z/OS and OS/390, Java Edition on z/OS UNIX and OS/390 UNIX**

The following table lists the .jar files required to run XSLT Processor for z/OS and OS/390, Java Edition samples on z/OS UNIX and OS/390 UNIX:

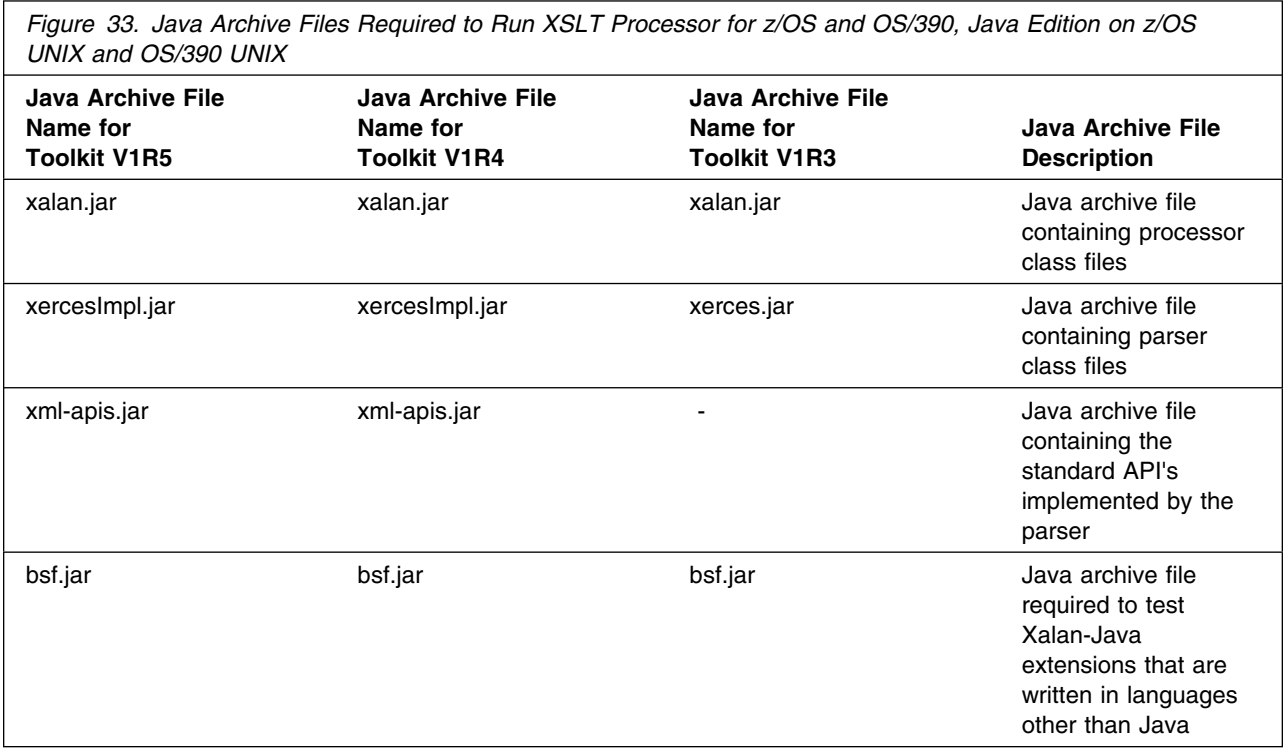

**Note:** In Toolkit V1R4, xerces.jar is replaced by xercesImpl.jar and xml-apis.jar.

To run a sample application, use the following procedure:

- 1. Go to the samples subdirectory containing the samples ( the samples provided with XSLT Processor for z/OS and OS/390, Java Edition can be found in xalansamples.jar and xalanservlet.jar)
- 2. Verify that the CLASSPATH environment variable is set up correctly.
- 3. Run the sample from the command line.
- 4. Examine the application source files.

You may want to copy the entire samples directory to a directory under your own userid so that you can modify the source files. For example, if you have copied the \$XALANJROOT/samples to the \$USERID/samples directory, you can run the DOM2DOM sample by typing the following:

cd \$USERID/samples/DOM2DOM java DOM2DOM > test.out

This will run the DOM2DOM application on the birds.xml file. The application will use the birds.xsl stylesheet to transform the DOM Document generated from birds.xml file, producing an output DOM, and traversing the DOM, printing the traversal to test.out. The reason for saving the sample output to test.out is because the default output is in UTF-8 format. Since 0S/390 and z/OS are incapable of displaying in UTF-8 format, saving it to a file enables it to be viewed by a UTF-8 supported editor, such as viascii, or converted to EBCDIC using ICONV and then displayed to the screen.

You can also use the LotusXSL-Java command line utility to perform transformations. See section 6.2.5.1.1, "LotusXSL-Java Command Line Utility" for more information on this method.

*6.2.5.1.1 LotusXSL-Java Command Line Utility:* To perform a transformation, you can call LotusXSL-Java from the command line. The org.apache.xalan.xslt.Process main() method provides a command-line interface for performing XSL transformation. To perform a transformation from the command line, do the following:

- 1. Set the java classpath to include xalan.jar, xercesImpl.jar, and xml-apis.jar(in Toolkit V1R3, xerces.jar is used in place of xercesImpl.jar and xml-apis.jar).
- 2. Call java and the Process class with the appropriate flags and arguments (or enter java org.apache.xalan.xslt.Process to show the usage).

The following command line, for example, includes the -IN, -XSL, and -OUT flags with their accompanying arguments; the XML source document, the XSL stylesheet, and the output file:

java org.apache.xalan.xslt.Process -IN \$XALANJROOT/samples/DOM2DOM/birds.xml -XSL \$XALANJROOT/samples/DOM2DOM/birds.xsl -OUT birds.out

**Note:** The example above must be typed on a single command line

# **Reader's Comments**

#### **Program Directory for the XML Toolkit for z/OS and OS/390 V1R5 March 6, 2003**

You may use this form to comment about this document, its organization, or subject matter with the understanding that IBM may use or distribute whatever information you supply in any way it believes appropriate without incurring any obligation to you.

For each of the topics below please indicate your satisfaction level by circling your choice from the rating scale. If a statement does not apply, please circle N.

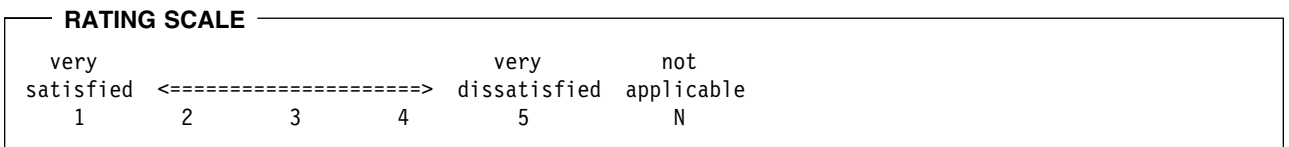

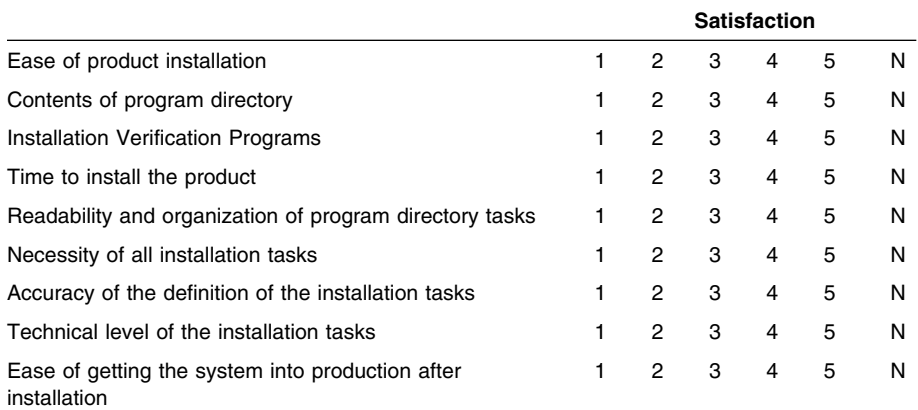

How did you order this product?

- CBPDO
- CustomPac
- **ServerPac**
- Independent
- Web Download
- **Other**

Is this the first time your organization has installed this product?

Yes

No

Were the people who did the installation experienced with the installation of the z/OS or OS/390 products?

Yes No

If yes, how many years? \_\_

If you have any comments to make about your ratings above, or any other aspect of the product installation, please list them below:

Please provide the following contact information:

Name and Job Title

**Organization** 

Address

Telephone

Thank you for your participation.

Please send the completed form to (or give to your IBM representative who will forward it to the Toolkit Development group):

IBM Corporation Department 55JA, Mail Station P384 2455 South Road Poughkeepsie, NY 12601-5400 United States of America

FAX (United States & Canada): 1+845+432-9405 FAX (Other Countries): International Access Code+1+845+432-9405

IBMLink (United States customers only): IBMUSM10(MHVRCFS) e-mail: mhvrcfs@us.ibm.com

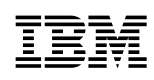

Printed in U.S.A.

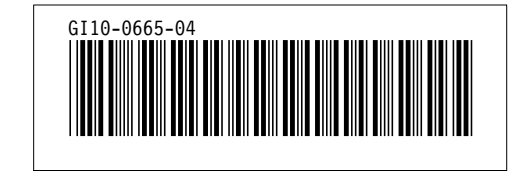